# Almost Reality's Html+ Editor for Windows A member of

Programme Company

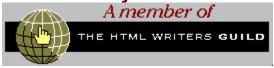

Introduction Menu Commands Button Commands

# Menu Commands File Edit Head Body

File Edit Head Body Heading P HT Link Style Elem. Image Lists Fig Table Form Options Window

<u>New</u>

<u>Open</u>

Close

<u>Save</u>

Save As

<u>Viewer</u>

<u>Print</u>

**Print Setup** 

<u>Exit</u>

### New

To create a document

1. From the File menu, choose New.

Almost Reality gives the new document no name until you save it with a unique name of your choice.

2. From the menu bar, choose New.

This is the same method as the first.

Note: You may also use Ctrl-N.

### Open

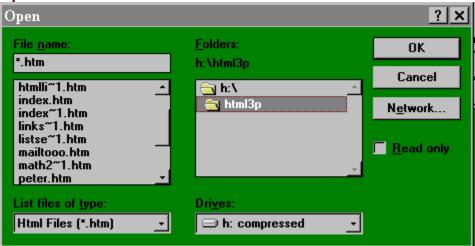

Select or type the name of the document you want to open. This box lists documents with the filename extension selected in the List Files Of Type box. To see a list of files with a particular extension, type an asterisk (\*), a period, and the three-character extension, and then press ENTER. To see files with more than one filename extension, type a semicolon (;), a second asterisk (\*), a period, and another three-character extension. For example, if you want to see all files with the .HTM extension and all files with the .TXT extension, type \*.htm;\*.txt

List Files Of Type

Select the type of file you want to see in the File Name list.

All Files (\*.\*)

Lists all files in the current directory.

Html Documents (\*.HTM)

Lists all files in the current directory that were saved with the .HTM extension.

Html 3.0 Documents(\*.HT3)

Lists all files in the current directory that were saved with the .HT3 extension.

Text Files (\*.TXT)

Lists all files in the current directory that were saved with the .TXT extension.

Drives

Select the drive that contains the file you want to open.

**Directories** 

Select the directory that contains the file you want to open.

#### Network

Opens the Connect Network Drive dialog box so that you can make a connection to a network drive. For more information, choose the Help button in the dialog box.

#### Confirm Conversions

Select this option if you want to confirm the converter that Word proposes when you open a file created in another application.

#### Read Only

Opens a document as read-only. To save changes you make to a read-only document, use the Save As command to save it with a new name.

The Command button open also works this same way.

Note: You may also use Ctrl-O.

### Close

Closes the active document. If you have not previously saved changes to the document, Almost Reality asks if you want to save the document before you close it. If you close a document without saving, you lose all changes you did not save previously.

#### Save

Save will save the current Document. If the current Document has not been already saved the <u>Save As</u> Dialogbox will be shown. If the current Document has already been saved the file is saved without any further dialog boxes.

Note: You may also use Ctrl-S.

#### Viewer

This spawns the external viewer. If no viewer has been chosen the first time you use this feature it will prompt you to set a viewer. After the viewer has been chosen the name of the viewer will be seen in the file menu. Example Viewer - NETSCAPE.EXE

Note: You must have an external viewer to use this feature.

Some people have written in stating they can not Spawn the external viewer. If this is your problem try the following steps.

- 1. From the File menu choose File, or Alt-F.
- 2. Look down to where you see Viewer.
- 3. If it does not have a viewer name after Viewer, run Setup Viewer from the Windows Menu Item.
- 4. If it does say the Viewer name, check your HTML3.INI, in the windows directory. Inside there should be a line that reads:

#### [Html Viewer]

Viewer Name=h:\netscap\program\netscape.exe

Of course with your path name to the viewer I.E. C:\Netscape\ Netscape etc..

5. If this does not work email me at pdixon@telerama.lm.com and I will see what I can do to help further.

#### **Print**

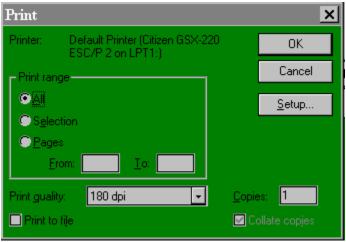

Controls how a document is printed. Before using this command, you must install and select a printer. To install a printer, see your Windows documentation. To select a printer, see <a href="Print Setup dialog box">Print Setup dialog box</a>.

**Dialog Box Options** 

Copies

Type or select the number of copies you want to print.

Page Range

Specify the pages you want to print.

ΑII

Prints the entire document.

Selection

Prints only the selected text.

**Pages** 

Prints the pages you specify. Type page numbers separated by commas, or a range of pages with a hyphen between the page numbers. For example, to print pages 2, 4, 5, 6, and 8, type 2,4-6,8

Print To File

Prints a document to a new file on the drive you specify instead of routing it directly to a printer. You print a document to a file so that you can print from a computer that does not have Almost Reality HTML+ Editor for Windows installed, or so that you can print to a printer other than the one you were using when you originally created the document.

| When you choose the OK button, Almost Reality displays a dialog box so that you can type a new filename. |
|----------------------------------------------------------------------------------------------------|
|                                                                                                    |
|                                                                                                    |
|                                                                                                    |
|                                                                                                    |
|                                                                                                    |
|                                                                                                    |
|                                                                                                    |
|                                                                                                    |
|                                                                                                    |
|                                                                                                    |
|                                                                                                    |
|                                                                                                    |
|                                                                                                    |
|                                                                                                    |
|                                                                                                    |
|                                                                                                    |
|                                                                                                    |
|                                                                                                    |
|                                                                                                    |
|                                                                                                    |

# **Print Setup**

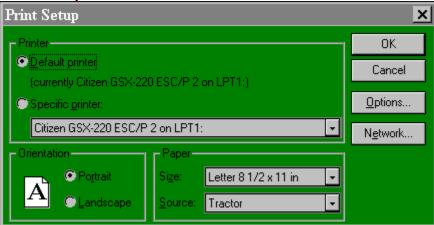

This will allow you to set up margins, printers and other windows related printer information.

# Exit

Ends a Almost Reality session. Almost Reality prompts you to save any unsaved changes in a document.

Note: You may also use F3.

### **Toolbar**

This option turns off all toolbars, if this item is checked then the toolbar is present and visible. If this item is not checked then it is not present and is not visible. To make it visible again choose this option again from the Options menu.

### **Form Toolbar**

This option turns off the Form Toolbar, if this item is checked then the toolbar is present and visible. If this item is not checked then it is not present and is not visible. To make it visible again choose this option again from the Options menu.

### **Table Toolbar**

This option turns off the Table Toolbar, if this item is checked then the toolbar is present and visible. If this item is not checked then it is not present and is not visible. To make it visible again choose this option again from the Options menu.

### **Toolbar Color**

This option brings up a dialog box that allows you to choose colors, if the color you want is not there, you can define your own color. The color that you choose will be the background color of all the toolbars.

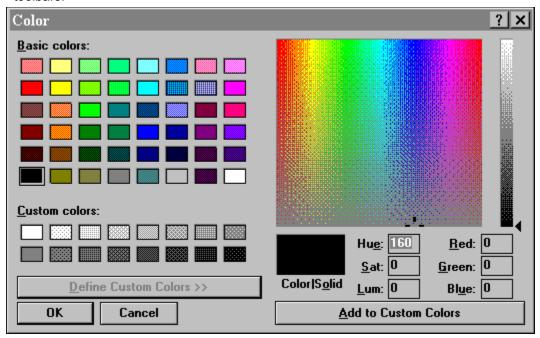

### **Back Color**

This option allows you to pick out one of 48 defined colors. If the color you want is not in this selection, choose "Define Custom Colors" and define your own color. This will change the back color of all future Documents.

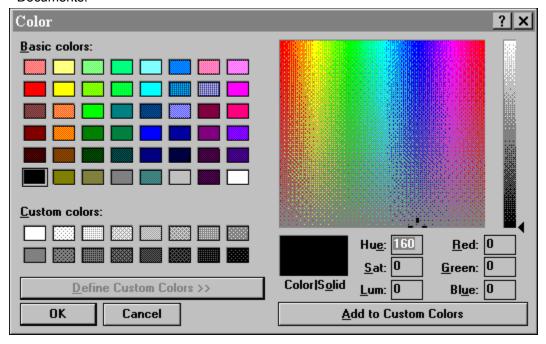

### **Fore Color**

This option allows you to pick out one of 48 defined colors. If the color you want is not in this selection, choose "Define Custom Colors" and define your own color. This will change the Fore color of all future Documents.

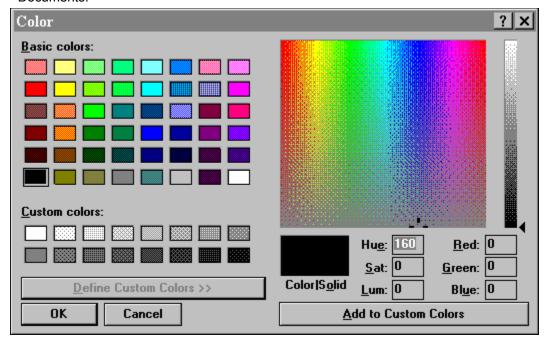

#### **Font**

Almost Reality will display messages in any installed font available on your system and will allow you to edit messages using any monospaced font on your system.

The select font dialog box will allow you to preview fonts before selecting OK.

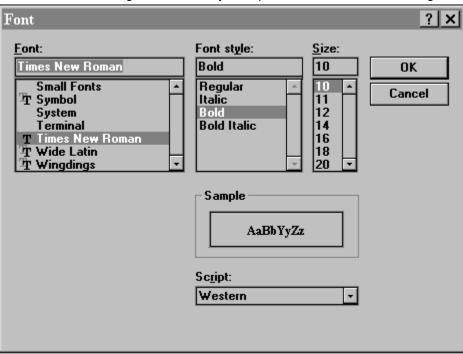

#### **Set Viewer**

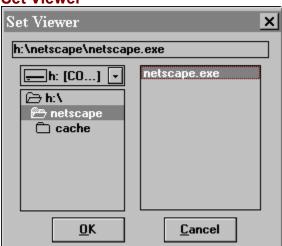

- 1. The first time you run Viewer (Command button or Menu Item), this windows should come up to set up the external viewer.
- 2. To redefine a new viewer, or set it up manually choose Option Menu Item Set Viewer.
- 3. Find the drive and path of the external viewer.
- 4. The right hand box shows all Executables, find the viewers exe (Netscape.exe or whatever).
- 5. Click on the name of the Exe, and the label at the top of this windows will show the full path of the Viewer.
- 6. Choose OK to continue, or Cancel to cancel.
- 7. To check if this did define the viewer, choose File from the menu, look down to where you see viewer. If the name of the viewer is shown next to "Viewer" then it is defined. It should look similar to Viewer NETSCAPE.EXE (or what ever the name of your viewer is).

With this option, a dialog box will be shown that you can search and pick out the path of the external viewer. Find the exe file of the viewer (NETSCAPE.EXE for example) and click it. The top of the dialog box should show the entire path of the viewer (C:\NETSCAPE\NETSCAPE.EXE for example) choose OK and this will be recorded in you INI files. If you now go to the File Menu and look you should see VIEWER-NETSCAPE.EXE, or whatever your viewers name is.

**Set Authorship** 

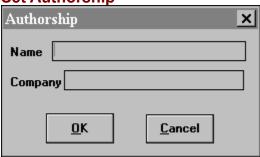

- 1. From the Option Menu choose Set Authorship.
- 2. Fill in your name, and Company if desired.
- 3. Choose OK to finish, or Cancel to cancel.

The Authorship option will allow you to enter in your name and company for documentation of the authorship of the document. Once set use the Insert Authorship under the Edit Menu for implementation of this.

#### Save As

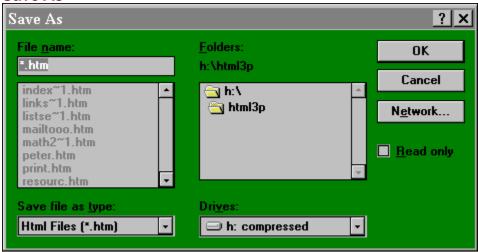

This will allow Documents that have not been saved yet, or Documents that you want to rename, or save as something different to be saved. This brings up a dialog box that will let you pick another name for your file, or define the first if not saved yet. If you choose a name that is already taken a message will prompt you that it already exists, and lets you write over, or choose another name.

Note: You may also use Ctrl-A.

### **Set Copyright**

- 1. From the Option menu choose Set Copyright.
- 2. On you work space a new window will open named copyrigh.inf.
- 3. Write in the copyright information you wish to use on your documents.
- 4. From the File menu choose Save or Ctrl-S. You may also use the Command Button SAVE.
- 5. Close the Copyright window.
- 6. You may now insert this into any document by choosing Edit menu, Insert Copyright.

This option will allow you to define the copyright information in your Documents. This feature has a 32K limit (soon to change to more). Enter in any information you want to show up in the copyright section of your Document. Use the Edit Copyright Menu for implementation after you have defined it here.

<u>Undo</u>

<u>Cut</u>

Copy

<u>Paste</u>

<u>Delete</u>

Select All

Time/Date

**Insert Authorship** 

**Insert Copyright** 

**Insert File** 

Search

**Find** 

**Find Next** 

### Cut

Removes selected text and puts it on the Clipboard. This command is available only when you select text.

Text that you place on the Clipboard remains there until you replace it with a new item.

To quickly remove selected information from the document and place it on the Clipboard, use Ctl-x

**Copy**Copies selected text to the Clipboard. This command is available only when you select text. Text that you copy to the Clipboard replaces the previous contents. To quickly copy information to the Clipboard, use Ctl-c.

### **Paste**

Inserts a copy of the Clipboard contents at the insertion point, replacing the selection (if any) with the text on the Clipboard. This command is not available if the Clipboard is empty or if the selected text cannot be replaced.

To quickly insert the Clipboard contents at the insertion point, use Ctl-v.

### **Delete**

Removes sleeted text.

# Select All

Selects the following elements of a Almost Reality document:

An entire document

### Time/Date

You can insert the date and time into a document.

To insert the date and time in a document

- 1. Position the insertion point where you want to insert the date or time.
- 2. From the Edit menu, choose Time/Date.

Authorship
You can insert a perforated Authorship tag field. If you have not defined the authorship, do so under File Menu/ Options /Set Authorship.

The tag will be inserted as follows <!-- Name Company -->

**Copyright**You can insert a performated Copyright tag field. If you have not defined the Copyright do so under Options / Set Copyright. This option will allow you to define the copyright information in your Documents. This feature has a 32K limit (soon to change to more).

#### **Insert File**

You can insert another document into an open document.

To insert a second document into an open document

- 1. Position the insertion point where you want to insert the second document.
- 2. From the Edit menu, choose Insert File.
- 3. An Open Dialog box will show, type in the name of the file to add.

If you don't see the document you want, select a new drive or directory, or select a different type of file from the List Files Of Type box.

4. Choose the OK button.

Almost Reality inserts the complete second document where you positioned the insertion point. The remaining portions of the first document, if any, follow the end of the inserted document.

### **Find**

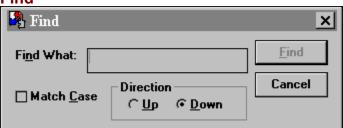

Searches for specified text, formatting, footnotes in the active document. You can also include special characters -- for example, paragraph marks, tab characters, and hard page breaks -- in your search criteria.

# Find Next

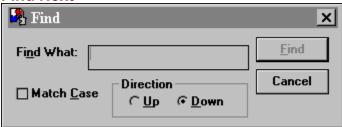

Finds and selects the next occurrence of the text or formatting specified in the Find box.

<u>Head</u>

**IDLang** 

<u>Class</u>

**BannerContent** 

HTTP-EQUIV.

<u>IsIndex</u>

<u>Link</u>

<u>Meta</u>

<u>Name</u>

**NextId** 

**Range** 

<u>Seqnum</u>

<u>Skip</u>

**Spot** 

<u>Title</u>

# **Templates**

There are 4 templates that can be defined as any template you want. Use define template to choose which template to define. After defining the template save the template. Next time you choose template 1 - 4 which ever template you have defined it will show up in a new Document.

#### Content

CONTENT

The Meta-information content to be associated with the given name and/or HTTP response header.

Examples:

If the document contains:

<META HTTP-EQUIV="Expires" CONTENT="Tue, 04 Dec 1993 21:29:02 GMT">

<META HTTP-EQUIV="Keywords" CONTENT="Fred, Barney">

<META HTTP-EQUIV="Reply-to" CONTENT="fielding@ics.uci.edu <Roy Fielding">

Then the HTTP response header would be:

Expires: Tue, 04 Dec 1993 21:29:02 GMT

Keywords: Fred, Barney

Reply-to: fielding@ics.uci.edu (Roy Fielding)

When the HTTP-EQUIV. attribute is not present, the server should not generate an HTTP response header for this Meta-information. e.g,

<META NAME="IndexType" CONTENT="Service">

Do not use the Meta element to define information that should be associated with an existing HTML element.

Example of an inappropriate use of the Meta element:

<META NAME="Title" CONTENT="The Etymology of Dunsel">

Do not name an HTTP-EQUIV. equal to a responsive header that should typically only be generated by the HTTP server. Some inappropriate names are <sup>2</sup>Server<sup>2</sup>, <sup>2</sup>Date<sup>2</sup> and <sup>2</sup>Last-modified<sup>2</sup>. Whether a name is inappropriate depends on the particular server implementation. It is recommended that servers ignore any Meta elements that specify HTTP-equivalents equal (case-insensitively) to their own reserved response headers.

## Headings 1 - 6

HTML defines six levels of headings. A heading element implies all the font changes, paragraph breaks before and after, and any white space necessary to render the heading. The heading elements are H1, H2, H3, H4, H5, and H6 with H1 being the highest (or most important) level and H6 the least. For example:

<H1>This is a top level heading</H1> Here is some text.
<H2>Second level heading</H2> Here is some more text.

Use the DIV element together with header elements when you want to make the hierarchical structure of a document explicit. This is needed as header elements themselves only contain the text of the header, and do not imply any structural division of documents into sections. Header elements have the same content model as paragraphs, that is text and character level markup, such as character emphasis, inline images, form fields and math.

Headers play a related role to lists in structuring documents, and it is common to number headers or to include a graphic that acts like a bullet in lists. HTML 3.0 recognizes this with attributes that assist with numbering headers and allow authors to specify a custom graphic.

The numbering style is controlled by the style sheet, e.g.

- 1. The style sheet specifies whether headers are numbered, and which style is used to render the current sequence number, e.g. Arabic, upper alpha, lower alpha, upper roman, lower roman or a numbering scheme appropriate to the current language.
- 2. Whether the parent numbering is inherited, e.g. "5.1.d" where 5 is the current sequence number for H1 headers, 1 is the number for H2 headers and 4 for H3 headers.

The Seqnum and skip attributes can be used to override the default treatment of header sequence numbers, and provide for a continuity with numbered lists.

The dingbat or src attribute may be used to specify a bullet-like graphic to be placed adjacent to the header. The positioning of this graphic is controlled by the style sheet. The graphic is for decorative purposes only and silently ignored on non-graphical HTML user agents.

## Refresh

This will cause the Document to be reloaded.

## **Title**

Every HTML document must contain a TITLE element. The title should identify the contents of the document in a global context, and may be used in a history lists and as a label for the window displaying the document. Unlike headings, titles are not normally displayed in the text of a document itself.

The TITLE element must occur within the head of the document, and may not contain anchors, paragraph tags, or highlighting. There may only be one TITLE in any document.

The length of titles is unlimited, however, long titles may be truncated in some applications. To minimize this possibility, keep titles to fewer than 64 characters. Also keep in mind that a short title, such as Introduction, may be meaningless out of context. An example of a meaningful title might be:

<Title>Recent Advances in Nanotechnology</Title>

### IsIndex

The ISINDEX element informs the HTML user agent that the document is an index document. As well as reading it, the reader may use a keyword search.

The document can be queried with a keyword search by adding a question mark to the end of the document address, followed by a list of keywords separated by plus signs. See the network address format for more information.

Note: A server normally generates the ISINDEX tag automatically. If added by hand to an HTML document, the browser assumes that the server can handle a search on the document. Obviously the server must have this capability for it to work: simply adding <ISINDEX> in the document is not enough to make searches happen if the server does not have a search engine!

Example:

<ISINDEX>

The URL used for processing queries can be overridden with the HREF attribute. You can also use the PROMPT attribute to change the default prompt supplied by the browser, e.g. <ISINDEX HREF="phone.db" PROMPT="Enter Surname:">

#### Meta

The META element is used within the HEAD element to embed document Meta-information not defined by other HTML elements. Such information can be extracted by servers/clients for use in identifying, indexing and cataloging specialized document Meta-information.

Although it is generally preferable to used named elements that have well defined semantics for each type of Meta-information, such as title, this element is provided for situations where strict SGML parsing is necessary and the local DTD is not extensible.

In addition, HTTP servers can read the contents of the document head to generate response headers corresponding to any elements defining a value for the attribute HTTP-EQUIV. This provides document authors with a mechanism (not necessarily the preferred one) for identifying information that should be included in the response headers of an HTTP request.

The META element has three attributes:

NAME

Used to name a property such as author, publication date etc. If absent, the name can be assumed to be the same as the value of HTTP-EQUIV.

### CONTENT

Used to supply a value for a named property.

#### HTTP-EQUIV.

This attribute binds the element to an HTTP response header. If the semantics of the HTTP response header named by this attribute is known, then the contents can be processed based on a well defined syntactic mapping, whether or not the DTD includes anything about it. HTTP header names are not case sensitive. If absent, the NAME attribute should be used to identify this Meta-information and it should not be used within an HTPP response header.

Examples:

If the document contains:

```
<META HTTP-EQUIV=Expires CONTENT="Tue, 04 Dec 1993 21:29:02 GMT">
<META HTTP-EQUIV="Keywords" CONTENT="Nanotechnology, Biochemistry">
<META HTTP-EQUIV="Reply-to" CONTENT="dsr@w3.org (Dave Raggett)">
```

The server will include the following response headers:

Expires: Tue, 04 Dec 1993 21:29:02 GMT Keywords: Nanotechnology, Biochemistry Reply-to: dsr@w3.org (Dave Raggett)

When the HTTP-EQUIV. attribute is absent, the server should not generate an HTTP response header for this Meta-information, e.g.

```
<META NAME="IndexType" CONTENT="Service">
```

Do not use the META element to define information that should be associated with an existing HTML

element.

Example of an inappropriate use of the META element:

<META NAME="Title" CONTENT="The Etymology of Dunsel">

Do not name an HTTP-EQUIV. attribute the same as a response header that should typically only be generated by the HTTP server. Some inappropriate names are "Server", "Date", and "Last-Modified". Whether a name is inappropriate depends on the particular server implementation. It is recommended that servers ignore any META elements that specify HTTP equivalents (case insensitively) to their own reserved response headers.

## **HTTP-EQUIV**

This attribute binds the element to an HTTP response header. If the semantics of the HTTP response header named by this attribute is known, then the contents can be processed based on a well defined syntactic mapping, whether or not the DTD includes anything about it. HTTP header names are not case sensitive. If absent, the NAME attribute should be used to identify this Meta-information and it should not be used within an HTPP response header.

## **NextId**

The NEXTID is a parameter read and generated by text editing software to generate unique identifiers. This tag takes a single attribute which is the next document-wide alpha-numeric identifier to be allocated of the form z123.

When modifying a document, existing anchor identifiers should not be reused, as these identifiers may be referenced by other documents. Human writers of HTML usually use mnemonic alphabetical identifiers.

Example:

<NEXTID N=Z27>

HTML user agents may ignore the NEXTID element. Support for NEXTID does not impact HTML user agents in any way.

Range

The RANGE element is used to mark a range of the document, for example for highlighting regions of the document matching some search criteria, or which are the subject of an annotation etc.

<RANGE CLASS=Search FROM=spot01 UNTIL=spot02>

The FROM and UNTIL attributes specify positions in the document using SGML identifiers. Most elements in the document body can define such identifiers using ID attributes. The SPOT element is useful in this regard, as it allows search software etc. to insert IDs at random places:

<SPOT ID=spot01> ... <SPOT ID=spot02>

The RANGE element supports the following attributes:

ID

An SGML identifier used to name the range element.

CLASS

A character string used to subclass the range element.

**FROM** 

References an SGML identifier for an element in the document body. It identifies the start of the marked range.

**UNTIL** 

References an SGML identifier for an element in the document body. It identifies the end of the marked range.

**Spot**The SPOT element is useful in this regard, as it allows search software etc. to insert IDs at random places: See <u>Range</u>

## Lang

This is one of the ISO standard language abbreviations, e.g. "en.uk" for the variation of English spoken in the United Kingdom. It can be used by parsers to select language specific choices for quotation marks, ligatures and hyphenation rules etc. The language attribute is composed from the two letter language code from ISO 639, optionally followed by a period and a two letter country code from ISO 3166.

## Segnum

A sequence number is associated with each level of header from the top level (H1) to the bottom level (H6). This attribute is used to set the sequence number associated with the header level of the current element to a given number, e.g. SEQNUM=10.

Normally, the sequence number is initialized to 1 at the beginning of the document and incremented after each header element. It is reset to 1 by any header element of a higherlevel, e.g. an H1 header resets the sequence numbers for H2 to H6. The style of header numbering is controlled by the style sheet.

# Skip

Increments the sequence number before rendering the element. It is used when headers have been left out of the sequence. For instance, SKIP=3 advances the sequence number past 3 omitted items.

## MD

Specifies a message digest or cryptographic checksum for the associated graphic specified by the SRC attribute. It is used when you want to be sure that a linked object is indeed the same one that the author intended, and hasn't been modified in any way. For instance,

intended, and hasn't been modified in any way. For instance,
MD="md5:jV2OfH+nnXHU8bnkPAad/mSQITDZ", which specifies an MD5 checksum encoded as a base64 character string.

The MD attribute is generally allowed for all elements which support URI based links.

ID An SGML identifier used to name the range element.

**Body** 

<u>ID</u>

<u>Lang</u>

**Class** 

**Class** 

**Back Ground Color** 

**Back Ground Image** 

**Active Link** 

<u>Link</u>

**Visited Link** 

**Text Color** 

**Dingbat** 

<u>IsMap</u>

<u>Seqnum</u>

<u>Skip</u>

SRC

<u>Alt</u>

<u>Indent</u>

<u>Tab</u>

## Http

HTTP stands for HyperText Transport Protocol. HTTP servers are commonly used for serving hypertext documents, as HTTP is an extremely low-overhead protocol that capitalizes on the fact that navigation information can be embedded in such documents directly and thus the protocol itself doesn't have to support full navigation features like the FTP and Gopher protocols do.

A file called "foobar.html" on HTTP server "www.yoyodyne.com" in directory "/pub/files" corresponds to this URL:

http://www.yoyodyne.com/pub/files/foobar.html

The default HTTP network port is 80; if a HTTP server resides on a different network port (say, port 1234 on www.yoyodyne.com), then the URL becomes:

http://www.yoyodyne.com:1234/pub/files/foobar.html

World Wide Web standard for transferring data between Web servers and clients. URLs of files on Web servers begin with the string http://

# **Gopher**

An interface that allows access to resources on the Internet. Gopher servers contain menus that list categories of information that the reader chooses. Gopher menus have the same function as hyperlinks in Web documents.

URLs of files on gopher servers begin with the string gopher://

# Wias

# News

# Telnet

# Mialto

Ftp
Software that allows you to move files from one computer on the Internet to another. URLs of files on FTP servers begin with the string ftp://

## **Body**

The body of a HTML document contains all the text and images that make up the page, together with all the HTML elements that provide the control/formatting of the page. The format is:

<BODY>
The document included here </BODY>

The <BODY> and </BODY> elements do not directly affect the look of the document when rendered, although they are required in order for the document to conform to the specification standard.

The <BODY> element has been enhanced in recent Netscape versions. It is now possible to control the document background.

## **Banner**

The LINK element can be used with REL=Banner to reference another document to be used as banner for this document. This is typically used for corporate logos, navigation aids, and other information which shouldn't be scrolled with the rest of the document. For example:

<LINK REL=Banner HREF=banner.html>

The use of a LINK element in this way, allows a banner to be shared between several documents, with the benefit of being able to separately cache the banner. Rather than using a linked banner, you can also include the banner in the document itself, using the BANNER element.

### **Back Ground Color**

Recent versions of the proposed HTML 3.0 spec. have added a BACKGROUND attribute to the BODY element. The purpose of this attribute is to specify a URL pointing to an image that is to be used as a background for the document. In Netscape, this background image is used to tile the full background of the document-viewing area. Thus specifying:

<BODY BACKGROUND="URL or path/filename.gif">
Document here
</BODY>

would cause whatever text, images, etc. appeared in that document to be placed on a background consisting of the (filename.gif) graphics file being tiled to cover the viewing area, much like bitmaps are used for Windows wallpaper.

NOTE: This is included in the HTML 3.0 specification, but at present is only supported by Netscape 1.1 and above. While Netscape would use the file as a background, other browsers wouldn't.

#### The BGCOLOR attribute

This attribute to BODY is not currently in the proposed HTML 3.0 specification, but is supported by Netscape 1.1 and above and is being considered for inclusion in the HTML 3.0 spec. Essentially, it changes the color of the background without having to specify a separate image that requires another network access to load. The format that Netscape 1.1 understands is:

<BODY BGCOLOR="#rrggbb">
Document here
</BODY>

Where "#rrggbb" is a hexadecimal red-green-blue triplet used to specify the background color. See the Color Table for examples of colors together with their #rrggbb values.

Clearly, once the background colors/patterns have been changed, it will be necessary to also be able to control the foreground to establish the proper contrasts. The following attributes are also recognized as part of the BODY element by Netscape 1.1.

Coloring Considerations.

Since these color controls are all attributes of the BODY element, they can only be set once for the entire document. Document color cannot be changed partially through a document.

Setting a background image requires the fetching of an image file from a second HTTP connection, it will slow down the perceived speed of document loading. None of the document can be displayed until the image is loaded and decoded. Needless to say, keep background images small.

## **Back Ground Image**

Recent versions of the proposed HTML 3.0 spec. have added a BACKGROUND attribute to the BODY element. The purpose of this attribute is to specify a URL pointing to an image that is to be used as a background for the document. In Netscape, this background image is used to tile the full background of the document-viewing area. Thus specifying:

<BODY BACKGROUND="URL or path/filename.gif">
Document here
</BODY>

would cause whatever text, images, etc. appeared in that document to be placed on a background consisting of the (filename.gif) graphics file being tiled to cover the viewing area, much like bitmaps are used for Windows wallpaper.

NOTE: This is included in the HTML 3.0 specification, but at present is only supported by Netscape 1.1 and above. While Netscape would use the file as a background, other browsers wouldn't.

The Image element is used to incorporate in-line graphics (typically icons or small graphics) into an HTML document. This element cannot be used for embedding other HTML text.

HTML user agents that cannot render in-line images ignore the Image element unless it contains the ALT attribute. Note that some HTML user agents can render linked graphics but not in-line graphics. If a graphic is essential, you may want to create a link to it rather than to put it in-line. If the graphic is not essential, then the Image element is appropriate.

## **Active Link**

LINK, VLINK, and ALINK attributes

These attributes let you control the coloring of link text. VLINK stands for visited link, and ALINK stands for active link. The default coloring of these is: LINK=blue, VLINK=purple, and ALINK=red. Again, the format for these attributes is the same as that for BGCOLOR and TEXT.

<BODY LINK="#rrggbb" VLINK="#rrggbb" ALINK="#rrggbb">
Document here
</BODY>

Coloring Considerations.

Since these color controls are all attributes of the BODY element, they can only be set once for the entire document. Document color cannot be changed partially through a document.

Setting a background image requires the fetching of an image file from a second HTTP connection, it will slow down the perceived speed of document loading. None of the document can be displayed until the image is loaded and decoded. Needless to say, keep background images small.

#### Link

LINK, VLINK, and ALINK attributes

These attributes let you control the coloring of link text. VLINK stands for visited link, and ALINK stands for active link. The default coloring of these is: LINK=blue, VLINK=purple, and ALINK=red. Again, the format for these attributes is the same as that for BGCOLOR and TEXT.

<BODY LINK="#rrggbb" VLINK="#rrggbb" ALINK="#rrggbb">
Document here
</BODY>

Coloring Considerations.

Since these color controls are all attributes of the BODY element, they can only be set once for the entire document. Document color cannot be changed partially through a document.

Setting a background image requires the fetching of an image file from a second HTTP connection, it will slow down the perceived speed of document loading. None of the document can be displayed until the image is loaded and decoded. Needless to say, keep background images small.

## **Visited Link**

LINK, VLINK, and ALINK attributes

These attributes let you control the coloring of link text. VLINK stands for visited link, and ALINK stands for active link. The default coloring of these is: LINK=blue, VLINK=purple, and ALINK=red. Again, the format for these attributes is the same as that for BGCOLOR and TEXT.

<BODY LINK="#rrggbb" VLINK="#rrggbb" ALINK="#rrggbb">
Document here
</BODY>

Coloring Considerations.

Since these color controls are all attributes of the BODY element, they can only be set once for the entire document. Document color cannot be changed partially through a document.

Setting a background image requires the fetching of an image file from a second HTTP connection, it will slow down the perceived speed of document loading. None of the document can be displayed until the image is loaded and decoded. Needless to say, keep background images small.

## **Text Color**

This attribute is used to control the color of all the normal text in the document. This basically consists of all text that is not specially colored to indicate a link. The format of TEXT is the same as that of BGCOLOR.

<BODY TEXT="#rrggbb">
Document here
</BODY>

**Height**Optional suggested height for the image. By default, this is given in pixels.

# Units

This optional attribute specifies the units for the width and height attributes. It is one of: units=pixels (the default) or units=em (the width of the letter "m") which scales with the font size.

## **Align Left**

The ALIGN attribute can be used to explicitly specify the horizontal alignment of paragraphs within a table row:

align=left

Paragraphs are rendered flush left. This is the default for data cells (TD).

align=center

Paragraphs are centered. This is the default for header cells (TH).

align=right

Paragraphs are rendered flush right.

align=justify

Text lines are justified where practical, otherwise this gives the same effect as the align=left setting.

align=decimal

Text lines are indented such that the first occurrence of a decimal point on each line are aligned vertically. If a line doesn't contain a decimal point, the line is rendered flush left for data cells and centered for header cells.

Note: In the absence of the ALIGN attribute, the default is overridden by the presence of an ALIGN attribute on the parent TR element, or by the COLSPEC attribute on the TABLE element. The COLSPEC attribute takes precedence over the TR element though!

DΡ

This specifies the character to be used for the decimal point with the ALIGN attribute, e.g. dp="." (the default) or dp=",".

The default may be altered by the language context, as set by the LANG attribute on enclosing elements.

**VALIGN** 

The VALIGN attribute can be used to explicitly specify the vertical alignment of material within a table cell:

valign=top

The cell contents appear at the top of each cell (the default).

valign=middle

Cell contents are centered vertically in each cell.

valign=bottom

The cell contents appear at the bottom of each cell.

valign=baseline

This is used when you want to ensure that all cells in the row with valign=baseline share the same baseline. This constraint only applies to the first text line for each cell.

Note: In the absence of the VALIGN attribute, the default can be overridden by the presence of a VALIGN attribute on the parent TR element.

**NOWRAP** 

The NOWRAP attribute is used when you don't want the browser to automatically wrap lines. You can then explicitly specify line breaks in paragraphs using the BR element.

**AXIS** 

This defines an abbreviated name for a header cell, which can be used when rendering to speech. It defaults to the cell's content.

**AXES** 

This is a comma separated list of axis names which together identify the row and column headers that pertain to this cell. It is used when rendering to speech to identify the cell's position in the table. If missing the user agent can try to follow up columns and left along rows (right for some languages) to find the corresponding header cells.

Note: a subheader cell may include both attributes - using AXIS to name itself and AXES to name the parent header cell. When data cells refer to header cells with both attributes, the parent

header cells are found by following back the head-subhead relationships.

**Align Right** 

The ALIGN attribute can be used to explicitly specify the horizontal alignment of paragraphs within a table row:

align=left

Paragraphs are rendered flush left. This is the default for data cells (TD).

align=center

Paragraphs are centered. This is the default for header cells (TH).

align=right

Paragraphs are rendered flush right.

align=justify

Text lines are justified where practical, otherwise this gives the same effect as the align=left setting.

align=decimal

Text lines are indented such that the first occurrence of a decimal point on each line are aligned vertically. If a line doesn't contain a decimal point, the line is rendered flush left for data cells and centered for header cells.

Note: In the absence of the ALIGN attribute, the default is overridden by the presence of an ALIGN attribute on the parent TR element, or by the COLSPEC attribute on the TABLE element. The COLSPEC attribute takes precedence over the TR element though!

DΡ

This specifies the character to be used for the decimal point with the ALIGN attribute, e.g. dp="." (the default) or dp=",".

The default may be altered by the language context, as set by the LANG attribute on enclosing elements.

**VALIGN** 

The VALIGN attribute can be used to explicitly specify the vertical alignment of material within a table cell:

valign=top

The cell contents appear at the top of each cell (the default).

valign=middle

Cell contents are centered vertically in each cell.

valign=bottom

The cell contents appear at the bottom of each cell.

valign=baseline

This is used when you want to ensure that all cells in the row with valign=baseline share the same baseline. This constraint only applies to the first text line for each cell.

Note: In the absence of the VALIGN attribute, the default can be overridden by the presence of a VALIGN attribute on the parent TR element.

**NOWRAP** 

The NOWRAP attribute is used when you don't want the browser to automatically wrap lines. You can then explicitly specify line breaks in paragraphs using the BR element.

**AXIS** 

This defines an abbreviated name for a header cell, which can be used when rendering to speech. It defaults to the cell's content.

AXES

This is a comma separated list of axis names which together identify the row and column headers that pertain to this cell. It is used when rendering to speech to identify the cell's position in the table. If missing the user agent can try to follow up columns and left along rows (right for some languages) to find the corresponding header cells.

Note: a subheader cell may include both attributes - using AXIS to name itself and AXES to name the parent header cell. When data cells refer to header cells with both attributes, the parent

header cells are found by following back the head-subhead relationships.

**Align Justify** 

The ALIGN attribute can be used to explicitly specify the horizontal alignment of paragraphs within a table row:

align=left

Paragraphs are rendered flush left. This is the default for data cells (TD).

align=center

Paragraphs are centered. This is the default for header cells (TH).

align=right

Paragraphs are rendered flush right.

align=justify

Text lines are justified where practical, otherwise this gives the same effect as the align=left setting.

align=decimal

Text lines are indented such that the first occurrence of a decimal point on each line are aligned vertically. If a line doesn't contain a decimal point, the line is rendered flush left for data cells and centered for header cells.

Note: In the absence of the ALIGN attribute, the default is overridden by the presence of an ALIGN attribute on the parent TR element, or by the COLSPEC attribute on the TABLE element. The COLSPEC attribute takes precedence over the TR element though!

DΡ

This specifies the character to be used for the decimal point with the ALIGN attribute, e.g. dp="." (the default) or dp=",".

The default may be altered by the language context, as set by the LANG attribute on enclosing elements.

**VALIGN** 

The VALIGN attribute can be used to explicitly specify the vertical alignment of material within a table cell:

valign=top

The cell contents appear at the top of each cell (the default).

valign=middle

Cell contents are centered vertically in each cell.

valign=bottom

The cell contents appear at the bottom of each cell.

valign=baseline

This is used when you want to ensure that all cells in the row with valign=baseline share the same baseline. This constraint only applies to the first text line for each cell.

Note: In the absence of the VALIGN attribute, the default can be overridden by the presence of a VALIGN attribute on the parent TR element.

**NOWRAP** 

The NOWRAP attribute is used when you don't want the browser to automatically wrap lines. You can then explicitly specify line breaks in paragraphs using the BR element.

**AXIS** 

This defines an abbreviated name for a header cell, which can be used when rendering to speech. It defaults to the cell's content.

AXES

This is a comma separated list of axis names which together identify the row and column headers that pertain to this cell. It is used when rendering to speech to identify the cell's position in the table. If missing the user agent can try to follow up columns and left along rows (right for some languages) to find the corresponding header cells.

Note: a subheader cell may include both attributes - using AXIS to name itself and AXES to name the parent header cell. When data cells refer to header cells with both attributes, the parent

header cells are found by following back the head-subhead relationships.

## Align Center

The ALIGN attribute can be used to explicitly specify the horizontal alignment of paragraphs within a table row:

align=left

Paragraphs are rendered flush left. This is the default for data cells (TD).

align=center

Paragraphs are centered. This is the default for header cells (TH).

align=right

Paragraphs are rendered flush right.

align=justify

Text lines are justified where practical, otherwise this gives the same effect as the align=left setting.

align=decimal

Text lines are indented such that the first occurrence of a decimal point on each line are aligned vertically. If a line doesn't contain a decimal point, the line is rendered flush left for data cells and centered for header cells.

Note: In the absence of the ALIGN attribute, the default is overridden by the presence of an ALIGN attribute on the parent TR element, or by the COLSPEC attribute on the TABLE element. The COLSPEC attribute takes precedence over the TR element though!

DΡ

This specifies the character to be used for the decimal point with the ALIGN attribute, e.g. dp="." (the default) or dp=",".

The default may be altered by the language context, as set by the LANG attribute on enclosing elements.

**VALIGN** 

The VALIGN attribute can be used to explicitly specify the vertical alignment of material within a table cell:

valign=top

The cell contents appear at the top of each cell (the default).

valign=middle

Cell contents are centered vertically in each cell.

valign=bottom

The cell contents appear at the bottom of each cell.

valign=baseline

This is used when you want to ensure that all cells in the row with valign=baseline share the same baseline. This constraint only applies to the first text line for each cell.

Note: In the absence of the VALIGN attribute, the default can be overridden by the presence of a VALIGN attribute on the parent TR element.

**NOWRAP** 

The NOWRAP attribute is used when you don't want the browser to automatically wrap lines. You can then explicitly specify line breaks in paragraphs using the BR element.

**AXIS** 

This defines an abbreviated name for a header cell, which can be used when rendering to speech. It defaults to the cell's content.

AXES

This is a comma separated list of axis names which together identify the row and column headers that pertain to this cell. It is used when rendering to speech to identify the cell's position in the table. If missing the user agent can try to follow up columns and left along rows (right for some languages) to find the corresponding header cells.

Note: a subheader cell may include both attributes - using AXIS to name itself and AXES to name the parent header cell. When data cells refer to header cells with both attributes, the parent

header cells are found by following back the head-subhead relationships.

## Alt

Optional alternative text as an alternative to the graphics for display in text-only environments. The alt text can contain entities e.g. for accented characters or special symbols, but it can't contain markup.

## **IsMap**

An image map is a graphical map by which users can navigate transparently from one information resource to another. The ISMAP attribute identifies an image as an image map. The IMG element can then be used as part of the label for a hypertext link (see the anchor element). When the user clicks on the image the location clicked is sent to the server designated by the hypertext link.

For example:

```
<A HREF="http://machine/htbin/imagemap/sample"> <IMG SRC="sample.gif" ISMAP></A>
```

Note: There are drawbacks from having the server process clicks on images: the delay in getting feedback and the inability to change the pointer cursor on the fly as it moves over hotzones. Client-side processing of events is possible if one of the following applies:

- \* The server may allow the image map to be downloaded and processed locally. This should work with legacy documents produced using earlier versions of HTML.
- \* Using an image format that includes image hotzones as part of the file format.
- \* The FIG element provides for client-side image maps as a unified part of the figure description. It offers a number of advantages over IMG, including captions, markup in alt text and text flow around figures.

#### Indent

Specifies the number of en units before the tab stop. The en is a typographical unit equal to half the point size. It allows authors to control the leading indent before text, e.g. in poetry, one might use: <TAB INDENT=6> to indent six en units at the start of a line. The INDENT attribute is not meaningful when combined with the TO attribute.

TO

Specifies a previously defined tab stop (see ID attribute).

#### **ALIGN**

Lines are usually rendered according to the alignment option for the enclosing paragraph element. The ALIGN attribute can be used to explicitly specify the horizontal alignment:

#### align=left

Following text starts immediately after the designated tab stop (the default).

#### align=center

Following text up to next tab or line break is centered on the designated tab stop. If the TO attribute is missing, it centers the text between the current left and right margins.

### align=right

Following text up to the next tab or line break is rendered flush right to the designated tab stop. If the TO attribute is missing, it renders the text flush right against the current right margin.

#### align=decimal

The following text is searched for the first occurrence of the character representing the decimal point. The text up to the next tab or line break is then aligned such that the decimal point starts at the designated tab stop. If the TO attribute is missing, the tab element is treated as a single space character.

DP

This specifies the character to be used for the decimal point with the ALIGN attribute, e.g. dp="." (the default) or dp=",". The default may be altered by the language context, as set by the LANG attribute on enclosing elements.

Note: if the specified alignment and tab stop would cause text to overlap preceding text, then the tab element may be treated as a single space character.

--How should the above be rewritten to work with languages which are rendered from right to left? What about lines with mixed directions?--

#### Tab

The TAB element can be used when you want fine control over the horizontal positioning. The TAB element is used with the <tab id=--name--> attribute to define named tab stops. Subsequently, you can use the TAB element with the <tab to=--name--> attribute to move to the previously defined tab stop. This approach avoids the need to know the font metrics in advance. The TAB element, together with style sheets, allows conversion software to preserve layout information when importing documents created with conventional word processing software.

Big

**Boldface** 

<u>ltalic</u>

<u>Small</u>

<u>Subscript</u>

Superscript

<u>TeleType</u>

UnderLine

<u>Pre</u>

#### **Address**

The ADDRESS element specifies such information as address, signature and authorship for the current document, and typically placed at the top or bottom of the document. When used with %text, the element acts similar to a paragraph with breaks before and after.

#### Example:

<ADDRESS>
Newsletter editor<BR>
J.R. Brown<BR>
8723 Buena Vista, Smallville, CT 01234&t;BR>
Tel: +1 (123) 456 7890
</ADDRESS>

#### Permitted Attributes

#### ID

An SGML identifier used as the target for hypertext links or for naming particular elements in associated style sheets. Identifiers are NAME tokens and must be unique within the scope of the current document.

#### **LANG**

This is one of the ISO standard language abbreviations, e.g. "en.uk" for the variation of English spoken in the United Kingdom. It can be used by parsers to select language specific choices for quotation marks, ligatures and hyphenation rules etc. The language attribute is composed from the two letter language code from ISO 639, optionally followed by a period and a two letter country code from ISO 3166.

## **CLASS**

This a space separated list of SGML NAME tokens and is used to subclass tag names. By convention, the class names are interpreted hierarchically, with the most general class on the left and the most specific on the right, where classes are separated by a period. The CLASS attribute is most commonly used to attach a different style to some element, but it is recommended that where practical class names should be picked on the basis of the element's semantics, as this will permit other uses, such as restricting search through documents by matching on element class names. The conventions for choosing class names are outside the scope of this specification.

#### **CLEAR**

This attribute is common to all block-like elements. When text flows around a figure or table in the margin, you sometimes want to start the address element below the figure rather than alongside it. The CLEAR attribute allows you to move down unconditionally:

clear=left

move down until left margin is clear

clear=right

move down until right margin is clear

clear=all

move down until both margins are clear

Alternatively, you can decide to place the address alongside the figure just so long as there is enough room. The minimum width needed is specified as:

clear="40 en"

move down until there is at least 40 en units free

clear="100 pixels"

move down until there is at least 100 pixels free

The style sheet (or browser defaults) may provide default minimum widths for each class of block-like elements.

#### **NOWRAP**

The NOWRAP attribute is used when you don't want the browser to automatically wrap lines. You can then explicitly specify line breaks using the BR element.

#### Anchors

The anchor <A> element is used to define the start and/or destination of a hypertext link. In previous versions of HTML it provided the only means for defining destination anchors within documents, but you can now use any ID attribute as a destination anchor so that links can now be made to divisions, paragraphs and most other elements.

## Example:

The <A HREF="http://www.w3.org/">World Wide Web Organization</A> provides information on Web related standards, mailing lists and freeware tools.

The text between the start and end tag defines the label for the link. Selecting the link takes the reader to the document specified by the HREF attribute, in this case, the W3O home page. The label can include graphics defined with IMG elements.

For FIG elements, the anchor element serves a dual role. Non-graphical user agents interpret t as a conventional text-based Hypertext link, while graphical user agents interpret the anchor's SHAPE attribute as a graphical hotzone on the figure.

#### Permitted Attributes

ID

An SGML identifier used as the target for hypertext links or for naming particular elements in associated style sheets. Identifiers are NAME tokens and must be unique within the scope of the current document. This attribute supersedes the "NAME" attribute, see below.

For example, the following paragraph is defined as an anchor named "potomac":

<P ID="potomac">The Potomac river flows into Boston harbor, and played an important role in opening up the hinterland to early settlers...

Elsewhere, you can define a link to this paragraph, as follows:

<A HREF="#potomac">Boston
A> is a historic city and a thriving center of commerce and higher education.

The reader can select the link labeled "Boston" to see further information on the Boston area.

This is one of the ISO standard language abbreviations, e.g.
"en.uk" for the variation of English spoken in the United
Kingdom. It can be used by parsers to select language specific
choices for quotation marks, ligatures and hyphenation rules etc.
The language attribute is composed from the two letter language
code from ISO 639, optionally followed by a period and a two

letter country code from ISO 3166.

#### **CLASS**

This a space separated list of SGML NAME tokens and is used to subclass tag names. By convention, the class names are interpreted hierarchically, with the most general class on the left and the most specific on the right, where classes are separated by a period. The CLASS attribute is most commonly used to attach a different style to some element, but it is recommended that where practical class names should be picked on the basis of the element's semantics, as this will permit other uses, such as restricting search through documents by matching on element class names. The conventions for choosing class names are outside the scope of this specification.

#### **HREF**

The HREF attribute implies that the anchor acts as the start of a hypertext link. The destination is designated by the value of the HREF attribute, which is expressed in the Universal Resource Identifier (URI) notation.

#### MD

Specifies a message digest or cryptographic checksum for the linked document designated by the HREF attribute. It is used when you want to be sure that a linked object is indeed the same one that the author intended, and hasn't been modified in any way. For instance, MD="md5:jV2OfH+nnXHU8bnkPAad/mSQITDZ", which specifies an MD5 checksum encoded as a base64 character string. The MD attribute is generally allowed for all elements which support URI based links.

#### **NAME**

This attribute is used to define a named anchor for use as the destination of hypertext links. For example, the following defines an anchor than can be used as the destination of a jump into a description of the Boston area.

The <A NAME="potomac"&gtPotomac river</A> flows into Boston harbor.

Note: the NAME attribute has been superseded by the ID attribute. User agents should include support for NAME to ensure backwards compatibility with legacy documents produced using previous versions of HTML.

#### SHAPE

This attribute is used within figures to define shaped hotzones

for graphical hypertext links. Full details of how to use this feature will be given with the description of the figure element. The attribute value is a string taking one of the following forms:

#### "default"

Used to define a default link for the figure background.

#### "circle x, y, r"

Where x and y define the center and r specifies the radius.

#### "rect x, y, w, h"

Where x, y define the upper left corner and w, h define the width and height respectively

#### "polygon x1, y1, x2, y2, ..."

Given n pairs of x, y coordinates, the polygon is closed by a line linking the n'th point to the first. Intersecting polygons use the non-zero winding number rule to determine if a point lies inside the polygon.

If a pointer event occurs in a region where two or more shapes overlap, the distance from the point to the center of gravity of each of the overlapping shapes is computed and the closest one chosen. This feature is useful when you want lots of closely spaced hotzones, for example over points on a map, as it allows you to use simple shapes without worrying about overlaps.

Note: The x coordinate increases to the right, and the y coordinate increases downwards in the same way as IMG and image maps. If both numbers are integers, the coordinates are interpreted as pixel offsets from the upper left corner of the figure. Otherwise, the coordinates are interpreted as scaled values in the range 0.0 to 1.0 across the figure. Note the syntax is tolerant of repeated white space characters between tokens.

#### **TITLE**

This is informational only and describes the object specified with the HREF attribute. It can be used for object types that don't possess titles, such as graphics, plain text and Gopher menus.

#### **REL**

Used to describe the relationship of the linked object specified with the HREF attribute. The set of relationship names is not part of this specification, although "Path" and "Node" are reserved for future use with hypertext paths or guided tours.

The REL attribute can be used to support search for links serving particular relationships.

#### **REV**

This defines a reverse relationship. A link from document A to document B with REV=--relation-- expresses the same relationship as a link from B to A with REL=--relation--. REV=made is sometimes used to identify the document author, either the author's email address with a --mailto-- URI, or a link to the author's home page. Tables of contents can use anchors with REV="ToC" to allow software to insert page numbers when printing hypertext documents. The plain text version of this specification was generated in this way!

**Big**BIG (Big print) The <BIG> element specifies that the enclosed text should be displayed, if practical, using a big font (compared with the current font). --New in 3.0--.

#### **BlockQuote**

The BQ element is used for extended quotations. The tag name has been abbreviated from HTML 2.0's BLOCKQUOTE to the more convenient BQ, and the content model extended to allow the source of the quotation to be credited.

#### Example:

#### <BQ>

<P>But now I shall shortly proffer him the strength and the courage of the Geats in combat. He who has the right to it shall go once more to the mead-drinking with confident heart, after the morning light of another day, the sun clothed in ethereal radiance, shines from the south upon the children of men.

<CREDIT>Beowulf replying to Unferth, from the Anglo-Saxon poem "Beowolf", Cotton Vitellus A xv manuscript</CREDIT>

</BQ>

Note: If %html.recommended is active, the HTML 3.0 DTD expects you to enclose plain text in a block element such as <P>

#### Permitted Attributes

ID

An SGML identifier used as the target for hypertext links or for naming particular elements in associated style sheets. Identifiers are NAME tokens and must be unique within the scope of the current document.

#### **LANG**

This is one of the ISO standard language abbreviations, e.g. "en.uk" for the variation of English spoken in the United Kingdom. It can be used by parsers to select language specific choices for quotation marks, ligatures and hyphenation rules etc. The language attribute is composed from the two letter language code from ISO 639, optionally followed by a period and a two letter country code from ISO 3166.

#### **CLASS**

This a space separated list of SGML NAME tokens and is used to subclass tag names. By convention, the class names are interpreted hierarchically, with the most general class on the left and the most specific on the right, where classes are separated by a period. The CLASS attribute is most commonly used to attach a different style to some element, but it is recommended that where practical class names should be picked on the basis of the element's semantics, as this will permit other uses, such as restricting search through documents by matching on element class names. The conventions for choosing class names

are outside the scope of this specification.

#### **CLEAR**

This attribute is common to all block-like elements. When text flows around a figure or table in the margin, you sometimes want to start the block quote below the figure rather than alongside it. The CLEAR attribute allows you to move down unconditionally:

#### clear=left

move down until left margin is clear

#### clear=right

move down until right margin is clear

#### clear=all

move down until both margins are clear

Alternatively, you can decide to place the quote alongside the figure just so long as there is enough room. The minimum width needed is specified as:

clear="40 en"

move down until there is at least 40 en units free

clear="100 pixels"

move down until there is at least 100 pixels free

The style sheet (or browser defaults) may provide default minimum widths for each class of block-like elements.

#### **NOWRAP**

The NOWRAP attribute is used when you don't want the browser to automatically wrap lines. You can then explicitly specify line breaks using the BR element.

Boldface
B (Boldface) The <B> element specifies that the enclosed text should be displayed in a boldface. If this is not practical, an alternative mapping is allowed.

Italic I (Italic)

The <I> element specifies that the enclosed text should be displayed, if practical, in an italic font (or slanted).

## **Small**

SMALL (Small print)

The <SMALL> element specifies that the enclosed text should be displayed, if practical, using a small font (compared with normal text). --New in 3.0--.

Subscript SUB (Subscript)

The <SUB> element specifies that the enclosed text should be displayed as a subscript, and if practical, using a smaller font (compared with normal text). The ALIGN attribute for SUB is only meaningful within the MATH element. --New in 3.0--.

# **Strike Through** S (Strike through)

The <S> element specifies that the enclosed text should be displayed with a horizontal line striking through the text. If this is not practical, an alternative mapping is allowed. --New in 3.0--

Superscript SUP (Superscript)

The <SUP> element specifies that the enclosed text should be displayed as a superscript, and if practical, using a smaller font (compared with normal text). The ALIGN attribute for SUP is only applicable within the MATH element. --New in 3.0--.

An example:

This text contains some <b><i>bold italic</i></b> text, some

<S>struck through text and some <SMALL>small print</SMALL>.

**Teletype**TT (TeleType) The <TT> element specifies that the enclosed text should be displayed, if practical, in a fixed-pitch typewriter font.

Underline
U (Underline) The <U> element specifies that the enclosed text should be displayed, if practical, as underlined. --Not widely supported--

#### **Footnote**

The FN element is designed for footnotes, and when practical, rendered as pop-up notes.

#### Example:

<DL>

<DT>Hamlet: <DD>You should not have believed me, for virtue cannot so <a href="#fn1">inoculate</a> our old stock but we shall <a href="#fn2">relish of it</a>. I loved you not.

<DT>Ophelia: <DD> I was the more deceived.

<DT>Hamlet: <DD>Get thee to a nunnery. Why wouldst thou be a breeder of sinners? I am myself <a href="#fn2">indifferent honest</a> ...

<fn id=fn1><i>inoculate</i> - graft</fn> <fn id=fn2><i>relish of it</i> - smack of it (our old sinful nature)</fn> <fn id=fn3><i>indifferent honest</i> - moderately virtuous</fn>

Note: If %html.recommended is active, the HTML 3.0 DTD expects you to enclose plain text in a block element such as <P> e.g.

<FN ID=fn23><P>A simple footnote</FN>

#### Permitted Attributes

ID

An SGML identifier used as the target for hypertext links or for naming particular elements in associated style sheets. Identifiers are NAME tokens and must be unique within the scope of the current document.

#### LANG

This is one of the ISO standard language abbreviations, e.g. "en.uk" for the variation of English spoken in the United Kingdom. It can be used by parsers to select language specific choices for quotation marks, ligatures and hyphenation rules etc. The language attribute is composed from the two letter language code from ISO 639, optionally followed by a period and a two letter country code from ISO 3166.

#### CLASS

This a space separated list of SGML NAME tokens and is used to subclass tag names. By convention, the class names are interpreted hierarchically, with the most general class on the left and the most specific on the right, where classes are separated by a period. The CLASS attribute is most commonly used

to attach a different style to some element, but it is recommended that where practical class names should be picked on the basis of the element's semantics, as this will permit other uses, such as restricting search through documents by matching on element class names. The conventions for choosing class names are outside the scope of this specification.

## Acronyms ACRONYM

The <ACRONYM> element is used to markup acronyms. --New in 3.0--.

# **Author** AU

The <AU> element indicates the name of an author. --New in 3.0--.

# Citation CITE

The <CITE> element specifies a citation. Sections tagged with the CITE element are typically rendered in italics.

# Code CODE

The <CODE> element indicates an example of code; typically rendered in a mono-spaced font. Do not confuse with PRE.

## **Defining Instance** DFN

The <DFN> element indicates the defining instance of a term. --New in 3.0--.

## Deleted Text DEL

The <DEL> is used for deleted text, for instance in legal documents. --New in 3.0--.

# Inserted Text INS

The <INS> element is used for inserted text, for instance in legal documents. --New in 3.0--.

## **Keyboard** KBD

The <KBD> element indicates text typed (keyboarded) by the user. It might typically be used in an instruction manual.

## **Language** LANG

The <LANG> element is used to alter the language context when it is inappropriate to do this with other character-level elements. --New in 3.0--.

### Person PERSON

The PERSON element is used for names of people to allow these to be extracted automatically by indexing programs. --New in 3.0--.

### Sample SAMP

The <SAMP> element indicates a sequence of literal characters.

### **Short Quotation**

Q

The <Q> element is used for a short quotation. It is typically shown enclosed in quotation marks as appropriate to the language context. For English these would be matching double or single quotation marks, alternating for nested quotes. The language context is set by the LANG attribute. --New in 3.0--.

### Strong STRONG

The <STRONG> element provides strong typographic emphasis, typically bold.

## **Variable** VAR

The <VAR> element indicates a variable name, and might typically be used in an instruction manual.

## **Abrieviation**ABBREV

The <ABBREV> element is used to markup abbreviations. --New in 3.0--.

### **Emphasis**

ΕM

The <EM> element provides typographic emphasis, typically italics. While <EM> and <I> often give the same effect, use <EM> except where it is necessary in the text to refer to the formatting, as in "The italic parts are mandatory". This will help to ensure consistency between documents from various sources if (for example) the reader prefers to use color in place of italics for emphasis.

Ordered List
Defined List
Bullet List
Menu
Netscape Extensions

#### **Ordered List**

OL (Ordered List)

An ordered list typically is a numbered list of items. HTML 3.0 gives you the ability to control the sequence number - to continue where the previous list left off, or to start at a particular

number. The numbering style is left to associated style sheets, e.g. whether nested lists contribute to a compound item number, e.g. "3.1.5", or whether numbers are rendered as Arabic, upper or lower case roman numerals or using the numbering scheme appropriate to the language context.

The opening list tag must be <OL>. It is followed by an optional list header LH>caption</LH>) and then by the first list item

(<LI>). For example:

```
<OL>
    <LH>Meeting Agenda</LH>
    <LI>Minutes of the last meeting
    <LI>Do we need yet more meetings?
    <LI>Any other business
</OL>
```

which could be rendered as:

#### Meeting Agenda

- 1. Minutes of the last meeting
- 2. Do we need yet more meetings?
- 3. Any other business

Note: Some legacy documents may include headers or plain text before the first LI element. Implementors of HTML 3.0 user agents are advised to cater for this possibility in order to handle badly formed legacy documents.

Permitted Attributes for the OL Element

ID

An SGML identifier used as the target for hypertext links or for naming particular elements in associated style sheets. Identifiers are NAME tokens and must be unique within the scope of the current document.

#### LANG

This is one of the ISO standard language abbreviations, e.g. "en.uk" for the variation of English spoken in the United Kingdom. It can be used by parsers to select language specific choices for quotation marks, ligatures and hyphenation rules etc.

The language attribute is composed from the two letter language code from ISO 639, optionally followed by a period and a two letter country code from ISO 3166.

#### **CLASS**

This a space separated list of SGML NAME tokens and is used to subclass tag names. By convention, the class names are interpreted hierarchically, with the most general class on the left and the most specific on the right, where classes are separated by a period. The CLASS attribute is most commonly used to attach a different style to some element, but it is recommended that where practical class names should be picked on the basis of the element's semantics, as this will permit other uses, such as restricting search through documents by matching on element class names. The conventions for choosing class names are outside the scope of this specification.

#### **CLEAR**

This attribute is common to all block-like elements. When text flows around a figure or table in the margin, you sometimes want to start an element like a header, paragraph or list below the figure rather than alongside it. The CLEAR attribute allows you to move down unconditionally:

#### clear=left

move down until left margin is clear

#### clear=right

move down until right margin is clear

#### clear=all

move down until both margins are clear

Alternatively, you can decide to place the element alongside the figure just so long as there is enough room. The minimum width needed is specified as:

clear="40 en"

move down until there is at least 40 en units free

clear="100 pixels"

move down until there is at least 100 pixels free

The style sheet (or browser defaults) may provide default minimum widths for each class of block-like elements.

#### **CONTINUE**

Don't restart the sequence number, i.e. continue where previous

### list left off, e.g. <OL CONTINUE>

#### **SEQNUM**

Set the starting sequence number for the first item, e.g. <OL SEQNUM=23>

#### COMPACT

The presence of this attribute indicates the user agent should use reduced interitem spacing. In practice, there are several ways to increase the compactness of lists: reduced vertical interitem spacing, smaller font size, or even to avoid line breaks between items. This is best handled through associated style sheets and the class attribute.

#### **Defined List**

DL - Definition Lists

A definition list is a list of terms and corresponding definitions. Definition lists are typically formatted with the term on the left with the definition following on the right or on the next line. The definition text is typically indented with respect to the term.

An alternative format places the term left aligned in a wide margin and the definition on one or more lines to the right of the term. If the DT term does not fit in the DT column (one third of the display area), it may be extended across the page with the DD section moved to the next line, or it may be wrapped onto successive lines of the left hand column.

The opening list tag must be <DL>. It is followed by an optional list header <LH>caption</LH>) and then by term names (<DT>) and definitions (<DD>). For example:

<DL>

<LH>List Header</LH>

<DT>Term 1<dd>This is the definition of the first term.

<DT>Term 2<dd>This is the definition of the second term.

</DL>

which could be rendered as:

#### List Header

#### Term 1

This is the definition of the first term.

#### Term 2

This is the definition of the second term.

The definition list element can take the COMPACT attribute, which suggests that a compact rendering be used, and is appropriate if the list elements are small and/or the entire list is large.

Note: Use the NOTE element when you want to have an indented note. The practice of using <DD> elements without corresponding <DT> elements is deprecated.

#### Permitted Attributes for the DL Element

ID

An SGML identifier used as the target for hypertext links or for naming particular elements in associated style sheets. Identifiers are NAME tokens and must be unique within the scope of the current document.

#### **LANG**

This is one of the ISO standard language abbreviations, e.g.

"en.uk" for the variation of English spoken in the United Kingdom. It can be used by parsers to select language specific choices for quotation marks, ligatures and hyphenation rules etc. The language attribute is composed from the two letter language code from ISO 639, optionally followed by a period and a two letter country code from ISO 3166.

#### **CLASS**

This a space separated list of SGML NAME tokens and is used to subclass tag names. By convention, the class names are interpreted hierarchically, with the most general class on the left and the most specific on the right, where classes are separated by a period. The CLASS attribute is most commonly used to attach a different style to some element, but it is recommended that where practical class names should be picked on the basis of the element's semantics, as this will permit other uses, such as restricting search through documents by matching on element class names. The conventions for choosing class names are outside the scope of this specification.

#### **CLEAR**

This attribute is common to all block-like elements. When text flows around a figure or table in the margin, you sometimes want to start an element like a header, paragraph or list below the figure rather than alongside it. The CLEAR attribute allows you to move down unconditionally:

clear=left

move down until left margin is clear

clear=right

move down until right margin is clear

clear=all

move down until both margins are clear

Alternatively, you can decide to place the element alongside the figure just so long as there is enough room. The minimum width needed is specified as:

clear="40 en"

move down until there is at least 40 en units free

clear="100 pixels"

move down until there is at least 100 pixels free

#### **COMPACT**

The presence of this attribute indicates the user agent should use reduced interitem spacing. The COMPACT attribute may also reduce the width of the left-hand (DT) column.

In practice, there are several ways to increase the compactness of lists: reduced vertical interitem spacing, smaller font size, or even to avoid line breaks between items. This is best handled through associated style sheets and the class attribute.

The opening list tag must be DL COMPACT. It must be immediately followed by the first term (DT). For example:

- <DL compact>
- <DT>Term<DD>This is the first definition in compact format.
- <DT>Term<DD>This is the second definition in compact format.
- </DL>

#### **Bullet List**

The basic bulleted list has a default progression of bullet types that changes as you move through indented levels. From a solid disc, to a circle to a square. Netscape authors have added a TYPE attribute to the <UL> element so that no matter what the indent level the bullet type can be specified thus:

TYPE=disc TYPE=circle

TYPE=square

#### Menu

MENU and DIR elements

These elements are superseded by extensions to the UL element. User agents are advised to continue to support them for the sake of legacy documents. Both MENU and DIR consist of one or more LI elements, similar to UL. MENU lists are typically rendered without bullets in a more compact style than UL. You can get the same effect with <UL PLAIN>. DIR lists are used to present lists of items containing up to 20 characters each. Items in a DIR list are arranged in columns. You can get the same effect with <UL PLAIN WRAP=HORIZ>.

### **Netscape Extensions**

#### Unordered List

UL (Unordered List)

An unordered list typically is a bulleted list of items. HTML 3.0 gives you the ability to customize the bullets, to do without bullets and to wrap list items horizontally or vertically for multicolumn lists.

The opening list tag must be <UL>. It is followed by an optional list header LH>caption</LH>) and then by the first list item

which could be rendered as:

#### Table Fruit

- \* apples
- oranges
- \* bananas

Note: Some legacy documents may include headers or plain text before the first LI element. Implementors of HTML 3.0 user agents are advised to cater for this possibility in order to handle badly formed legacy documents.

MENU and DIR elements

These elements are superseded by extensions to the UL element. User agents are advised to continue to support them for the sake of legacy documents. Both MENU and DIR consist of one or more LI elements, similar to UL. MENU lists are typically rendered without bullets in a more compact style than UL. You can get the same effect with <UL PLAIN>. DIR lists are used to present lists of items containing up to 20 characters each. Items in a DIR list are arranged in columns. You can get the same effect with <UL PLAIN WRAP=HORIZ>.

Permitted Attributes for the UL Element

ID

An SGML identifier used as the target for hypertext links or for naming particular elements in associated style sheets. Identifiers are NAME tokens and must be unique within the scope of the current document.

LANG

This is one of the ISO standard language abbreviations, e.g. "en.uk" for the variation of English spoken in the United Kingdom. It can be used by parsers to select language specific choices for quotation marks, ligatures and hyphenation rules etc. The language attribute is composed from the two letter language code from ISO 639, optionally followed by a period and a two letter country code from ISO 3166.

This a space separated list of SGML NAME tokens and is used to **CLASS** subclass tag names. By convention, the class names are interpreted hierarchically, with the most general class left and the most specific on the right, where classes are separated by a period. The CLASS attribute is most commonly used to attach a different style to some element, but it is recommended that where practical class names should be picked on the basis of the element's semantics, as this will permit other uses, such as restricting search through documents by on element class names. The conventions for choosing class names are outside the scope of this specification.

CLEAR This attribute is common to all block-like elements. When text flows around a figure or table in the margin, you sometimes want to start an element like a header, paragraph or list below the figure rather than alongside it. The CLEAR attribute allows you to move down unconditionally:

clear=left

move down until left margin is clear clear=right move down until right margin is clear clear=all move down until both margins are clear Alternatively, you can decide to place the element alongside the figure just so long as there is enough room. The minimum width needed is specified as: clear="40 en" move down until there is at least 40 en units free clear="100 pixels" move down until there is at least 100 pixels free The style sheet (or browser defaults) may provide default minimum widths for each class of block-like elements. PLAIN The presence of this attribute suppresses the display of bullets, e.g. <UL PLAIN>. SRC Specifies an image for use as a bullet. The image is specified as a URI. This attribute may appear together with the MD attribute. Specifies a message digest or cryptographic checksum for the associated graphic specified by the SRC attribute. It is used when you want to be sure that a linked object is indeed one that the author intended, and hasn't been modified in any way. For instance, the same MD="md5:jV2OfH+nnXHU8bnkPAad/mSQITDZ", which specifies an MD5 checksum encoded as a base64 character string. The MD attribute is generally allowed for all elements which support URI based links. Specifies an iconic image for use as a bullet. The icon is DINGBAT specified as an entity names for HTML 3.0 is given in an appendix of this name. A list of standard icon entity specification, e.g. folder is the entity name for an icon denoting a directory or folder. WRAP The WRAP attribute is used for multicolumn lists. Use wrap=vert if you want to arrange the list items down the page before wrapping to the next column. Use wrap=horiz if you arrange the items across the page (less useful). The user agent is responsible for determining how many columns are appropriate. COMPACT The presence of this attribute indicates the user agent should use reduced interitem spacing. In practice, there are several ways to increase the compactness of lists:

interitem spacing, smaller font size, or even to avoid line

style sheets and the class attribute.

breaks between

reduced vertical

items. This is best handled through associated

**Shape** 

**Special Characters** 

<u>Align</u>

<u>Bleedleft</u>

**Bleedright** 

<u>Center</u>

<u>Clear</u>

Clear All

**Clear Left** 

Clear Right

Fig

<u>Height</u>

<u>ImageMap</u>

<u>Justify</u>

**NOSHADE** 

**NOWRAP** 

MD

<u>REL</u>

<u>Rev</u>

<u>Size</u>

<u>SRC</u>

<u>Units</u>

<u>Width</u>

#### **Shape**

SHAPE This attribute is used within figures to define shaped hotzones For graphical hypertext links. Full details of how to use this feature will be given with the description of the figure element. The attribute value is a string taking one of the following forms:

"default"

Used to define a default link for the figure background.

"circle x, v, r"

Where x and y define the center and r specifies the radius.

"rect x, y, w, h"

Where x, y define the upper left corner and w, h define the width and height respectively

"polygon x1, y1, x2, y2, ..."

Given n pairs of x, y coordinates, the polygon is closed by a line linking the n'th point to the first. Intersecting polygons use the non-zero winding number rule to determine

if a point lies inside the polygon.

If a pointer event occurs in a region where two or more shapes overlap, the distance from the point to the center of gravity of each of the overlapping shapes is computed and the closest one chosen. This feature is useful when you want lots of closely spaced hotzones, for example over points on a map, as it allows you to use simple shapes without worrying about overlaps.

Note: The x coordinate increases to the right, and the y coordinate increases downwards in the same way as IMG and image maps. If both numbers are integers, the coordinates are interpreted as pixel offsets from the upper left corner of the figure. Otherwise, the coordinates are interpreted as scaled values in the range 0.0 to 1.0 across the figure. Note the syntax is tolerant of repeated white space characters between tokens.

TITLE This is informational only and describes the object specified with the HREF attribute. It can be used for object types that don't possess titles, such as graphics, plain text and Gopher menus.

**Special Characters** 

| <u> </u>                 |   |   |   |   |   |   |    |    |    |   |   |  |
|--------------------------|---|---|---|---|---|---|----|----|----|---|---|--|
| Special Charactor Wizard |   |   |   |   |   |   |    |    |    |   | × |  |
| Æ                        | Á | Â | Α | Å | Ā | Ä | Ç  | Đ  | É  | Ê | È |  |
| Ë                        | í | î | ì | ī | Ñ | Ó | Ô  | Ò  | Ø  | Ő | Ö |  |
| Þ                        | Ú | 0 | Ù | Ü | Ý | á | â  | æ  | à  | å | ã |  |
| ä                        | ç | é | ê | è | ð | ë | Í  | î  | ĺ  | Ī | ñ |  |
| ó                        | ô | ò | 0 | ő | ö | В | ú  | û  | ù  | ü | ý |  |
| ÿ                        | & | < | > | " | © | ® | Sp | ac | еΤ |   |   |  |

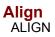

Specifies horizontal alignment of the figure:

### Bleed Left BLEEDLEFT

Flush left with the left (window) border.

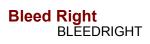

Flush right with the right (window) border

**Center**CENTER The figure is centered between the text margins and text flow around the figure is disabled. This is the default setting for ALIGN.

#### Clear

CLEAR When there is already a figure or table in the margin, you sometimes want to position another figure below the figure in the margin rather than alongside it. The CLEAR attribute allows you to move down unconditionally:

clear=left

move down until left margin is clear

clear=right

move down until right margin is clear

clear=all

move down until both margins are clear

Alternatively, you can decide to place the figure alongside the figure in the margin just so long as there is enough room. The minimum width needed is specified as:

clear="40 en"

move down until there is at least 40 en units free

clear="100 pixels"

move down until there is at least 100 pixels free

#### **Clear All**

CLEAR When there is already a figure or table in the margin, you sometimes want to position another figure below the figure in the margin rather than alongside it. The CLEAR attribute allows you to move down unconditionally:

clear=left

move down until left margin is clear

clear=right

move down until right margin is clear

clear=all

move down until both margins are clear

Alternatively, you can decide to place the figure alongside the figure in the margin just so long as there is enough room. The minimum width needed is specified as:

clear="40 en"

move down until there is at least 40 en units free

clear="100 pixels"

move down until there is at least 100 pixels free

#### **Clear Left**

CLEAR When there is already a figure or table in the margin, you sometimes want to position another figure below the figure in the margin rather than alongside it. The CLEAR attribute allows you to move down unconditionally:

clear=left

move down until left margin is clear

clear=right

move down until right margin is clear

clear=all

move down until both margins are clear

Alternatively, you can decide to place the figure alongside the figure in the margin just so long as there is enough room. The minimum width needed is specified as:

clear="40 en"

move down until there is at least 40 en units free

clear="100 pixels"

move down until there is at least 100 pixels free

#### **Clear Right**

CLEAR When there is already a figure or table in the margin, you sometimes want to position another figure below the figure in the margin rather than alongside it. The CLEAR attribute allows you to move down unconditionally:

clear=left

move down until left margin is clear

clear=right

move down until right margin is clear

clear=all

move down until both margins are clear

Alternatively, you can decide to place the figure alongside the figure in the margin just so long as there is enough room. The minimum width needed is specified as:

clear="40 en"

move down until there is at least 40 en units free

clear="100 pixels"

move down until there is at least 100 pixels free

### Fig

Figure Overlays The OVERLAY element is used to overlay images on top of a base figure. Figure overlays provide for more effective use of caching as small changes to a figure in a subsequent document incur only the penalty of downloading the overlays and not the larger base figure, as the latter is already in the cache. The overlay can be offset from the top left corner of the base image.

Permitted Attributes

SRC

Specifies the overlay image as a URI. This attribute may appear together with the MD attribute.

MD

Specifies a message digest or cryptographic checksum for the associated graphic specified by the SRC attribute. It is used when you want to be sure that a linked object is indeed the same one that the author intended, and hasn't been modified in any way. For instance, MD="md5:jV2OfH+nnXHU8bnkPAad/mSQITDZ", which specifies an MD5 checksum encoded as a base64 character string. The MD attribute is generally allowed for all elements which support URI based links.

UNITS Specifies the choice of units for width and height: units=pixels (the default) specifies pixels, while units=en specifies en units (a typographical unit equal to half the point size).

X The X offset from the top left corner of the base image. X increases to the right, and is given in pixels or en units (according to the value of the UNITS attribute).

Y The Y offset from the top left corner of the base image. Y increases downwards, and is given in pixels or en units (according to the value of the UNITS attribute).

WIDTH Specifies the desired width in pixels or en units (according to the value of the UNITS attribute). User agents may scale the

figure image to match this width.

HEIGHT

Specifies the desired height in pixels or en units (according to the value of the UNITS attribute). User agents may scale the figure image to match this height.

IMAGEMAP Specifies a URI for processing image clicks and drags.

Justify
JUSTIFY When applicable the figure should be magnified or reduced to fill the space between the left and right text margins. Text flow around the figure is disabled for align=justify.

## NoShade

Netscape Enhancement

NoWrap NOWRAP NOWRAP The NOWRAP attribute is used when you don't want the browser to automatically wrap lines. You can then explicitly specify line breaks in paragraphs using the BR element.

## Rel

REL Used to describe the relationship of the linked object specified with the HREF attribute. The set of relationship names is not part of this specification, although "Path" and "Node" are reserved for future use with hypertext paths or guided tours. The REL attribute can be used to support search for links serving particular relationships.

## Rev

REV This defines a reverse relationship. A link from document A to document B with REV=--relation-- expresses the same relationship as a link from B to A with REL=--relation--. REV=made is sometimes used to identify the document author, either the author's email address with a --mailto-- URI, or a link to the author's home page. Tables of contents can use anchors with REV="ToC" to allow software to insert page numbers when printing hypertext documents. The plain text version of this specification was generated in this way!

## Size

SIZE This used to obtain oversized delimiters. The permitted values are --normal-- (the default), --medium--, --large-- and --huge--.

Note: there are no attributes for the LEFT, RIGHT, OVER, ATOP and CHOOSE tags.

# SRC

SRC Specifies the figure's graphical content. The image is specified as a URI. This attribute may appear together with the MD attribute.

## Width

WIDTH Specifies the desired width in pixels or en units (according to the value of the UNITS attribute). User agents may scale the figure image to match this width.

# Undo

Reverses changes you make in a document. Only works with typed in characters at the moment.

H1 H2 H3

<u>H4</u>

<u>H5</u>

<u>H6</u>

<u>P</u> <u>WBR</u>

<u>Nobr</u>

<u>NoWrap</u>

Align Left

Align Right

Align Center

**Align Justify** 

#### Head

HEAD

The HEAD element has no attributes and the start and end tag can always be safely omitted as they can be readily inferred by the parser. Information in the HEAD element corresponds to the top part of a memo or mail message. It describes properties of the document such as the title, the document toolbar, and additional Meta-information. There is no intended significance to the order of elements in the document head. Note that the TITLE element is always required. In fact, the minimal HTML 3.0 document consists of the TITLE element alone!

# **KClass**

A character string used to subclass the range element.

#### Link

The LINK element indicates a relationship between the document and some other object. A document may have any number of LINK elements. The LINK element is empty (does not have a closing tag), but takes the same attributes as the anchor element. The important attributes are:

REL

This defines the relationship defined by the link.

REV

This defines a reverse relationship. A link from document A to document B with REV=--relation-- expresses the same relationship as a link from B to A with REL=--relation--. REV=made is sometimes used to identify the document author, either the author's email address with a --mailto-- URI, or a link to the author's home page.

HREF

This names an object using the URI notation.

Using LINK to define document specific toolbars

An important use of the LINK element is to define a toolbar of navigation buttons or an equivalent mechanism such as menu items.

LINK relationship values reserved for toolbars are:

REL=Home

The link references a home page or the top of some hierarchy.

REL=ToC

The link references a document serving as a table of contents.

REL=Index

The link references a document providing an index for the current document.

REL=Glossary

The link references a document providing a glossary of terms that pertain to the current document.

REL=Copyright

The link references a copyright statement for the current document.

REL=Up

When the document forms part of a hierarchy, this link

references the immediate parent of the current document.

#### REL=Next

The link references the next document to visit in a guided tour.

#### REL=Previous

The link references the previous document in a quided tour.

#### REL=Help

The link references a document offering help, e.g. describing the wider context and offering further links to relevant documents. This is aimed at reorienting users who have lost their way.

#### REL=Bookmark

Bookmarks are used to provide direct links to key entry points into an extended document. The TITLE attribute may be used to label the bookmark. Several bookmarks may be defined in each document, and provide a means for orienting users in extended documents.

An example of toolbar LINK elements:

<LINK REL=Previous HREF=doc31.html>
<LINK REL=Next HREF=doc33.html>
<LINK REL=Bookmark TITLE="Order Form" HREF=doc56.html>

Using LINK to include a Document Banner

The LINK element can be used with REL=Banner to reference another document to be used as banner for this document. This is typically used for corporate logos, navigation aids, and other information which shouldn't be scrolled with the rest of the document. For example:

<LINK REL=Banner HREF=banner.html>

The use of a LINK element in this way, allows a banner to be shared between several documents, with the benefit of being able to separately cache the banner. Rather than using a linked banner, you can also include the banner in the document itself, using the BANNER element.

Link to an associated Style Sheet

The LINK element can be used with REL=StyleSheet to reference a style sheet to be used to control the way the current document is rendered. For example:

## <LINK REL=StyleSheet HREF=housestyle.dsssl>

## Other uses of the LINK element

Additional relationship names have been proposed, but do not form part of this specification. Servers may also allow links to be added by those who do not have the right to alter the body of a document.

## Name

Used to name a property such as author, publication date etc. If absent, the name can be assumed to be the same as the value of HTTP-EQUIV.

## **Dingbat**

Specifies an iconic image to appear preceding the header. The icon is specified as an entity name. A list of standard icon entity names for HTML 3.0 is given in an appendix of this specification.

The <P> element is used to define a paragraph. The exact rendering (indentation, leading etc.) is not defined and may be a function of other tags, style sheets, etc. The ALIGN attribute can be used to explicitly specify the horizontal alignment. Paragraph elements have the same content model as headers, that is text and character level markup, such as character emphasis, inline images, form fields and math.

#### Example:

<H1>The heading precedes the first paragraph/H1>
<P>Here is the text of the first paragraph. <P>and this is the text of the second paragraph.

The text up to the next element is treated as being part of the current paragraph. This is an example of how SGML allows certain end tags like to be left out where they can be inferred from the context.

#### Word Wrapping

User agents are free to wrap lines at whitespace characters so as to ensure lines fit within the current window size. Use the entity for the non-breaking space character, when you want to make sure that a line isn't broken! Alternatively, use the NOWRAP attribute to disable word wrapping and the <BR> element to force line breaks where desired.

--Netscape includes two tags: <NOBR>...</NOBR>, and <WBR>. The former turns off wordwrapping between the start and end NOBR tag, while WBR is for the rare case when you want to specify where to break the line if needed. Should HTML 3.0 provide an equivalent mechanism to WBR, (either a tag or an entity)?--

Note: Do not use empty paragraphs to add white space around headings, lists or other elements. White space is added by the rendering software.

#### Permitted Attributes

ID

An SGML identifier used as the target for hypertext links or for naming particular elements in associated style sheets. Identifiers are NAME tokens and must be unique within the scope of the current document.

#### LANG

This is one of the ISO standard language abbreviations, e.g.
"en.uk" for the variation of English spoken in the United Kingdom. It can be used by parsers to select language specific choices for quotation marks, ligatures and hyphenation rules etc. The language attribute is composed from the two letter language code from ISO 639, optionally followed by a period and a two letter country code from ISO 3166.

This a space separated list of SGML NAME tokens and is used to subclass tag names. For instance, <P CLASS=abstract> defines a paragraph that acts as an abstract. By convention, the class names are interpreted hierarchically, with the most general class on the left and the most specific on the right, where classes are separated by a period. The CLASS attribute is most commonly used to attach a different style to some element, but it is recommended that where practical class names should be picked on the basis of the element's semantics, as this will permit other uses, such as restricting search through documents by matching on element class names. The conventions for choosing class names are outside the scope of this specification.

#### ALTGN

Paragraphs are usually rendered flush left. The ALIGN attribute can be used to explicitly specify the horizontal alignment:

align=left

The paragraph is rendered flush left (the default). align=center

The paragraph is centered.

align=right

The paragraph is rendered flush right.

align=justify

Text lines are justified where practical, otherwise this gives the same effect as the default align=left setting. For example:

This is a centered paragraph.

and this is a flush right paragraph.

#### CLEAR

This attribute is common to all block-like elements. When text flows around a figure or table in the margin, you sometimes want to start an element like a header, paragraph or list below the figure rather than alongside it. The CLEAR attribute allows you to move down unconditionally:

clear=left

move down until left margin is clear
clear=right

move down until right margin is clear
clear=all

move down until both margins are clear

Alternatively, you can decide to place the element alongside the figure just so long as there is enough room. The minimum width needed is specified as:

clear="40 en"

move down until there is at least 40 en units free clear="100 pixels"  $\,$ 

move down until there is at least 100 pixels free
The style sheet (or browser defaults) may provide default minimum widths for each class of block-like elements.

#### NOWRAP

The NOWRAP attribute is used when you don't want the browser to automatically wrap lines. You can then explicitly specify line breaks in paragraphs using the BR element. For example:

This paragraph has wordwrap turned off<br>
and the BR element is used for explicit line breaks

## Wbr

--Netscape includes two tags: <NOBR>...</NOBR>, and <WBR>. The former turns off wordwrapping between the start and end NOBR tag, while WBR is for the rare case when you want to specify where to break the line if needed. Should HTML 3.0 provide an equivalent mechanism to WBR, (either a tag or an entity)?--

## Nobr

--Netscape includes two tags: <NOBR>...</NOBR>, and <WBR>. The former turns off wordwrapping between the start and end NOBR tag, while WBR is for the rare case when you want to specify where to break the line if needed. Should HTML 3.0 provide an equivalent mechanism to WBR, (either a tag or an entity)?--

**Abbreviation** 

<u>Address</u>

<u>Author</u>

**BlockQuote** 

**Citation** 

<u>Code</u>

<u>Credit</u>

**Defining Instance** 

**Deleted Text** 

**Emphasis** 

**FootNote** 

**Inserted Text** 

**Keyboard** 

**Language** 

<u>Note</u>

<u>Person</u>

<u>Sample</u>

**Short Quote** 

Strike Through

**Strong** 

**Variable** 

<u>Tab</u>

Tab ID

Tab To

<u>Indent</u>

To

DP

Align Decimal

```
Url
```

<u>Http</u>

**Gopher** 

<u>Wias</u>

<u>News</u>

<u>Telnet</u>

<u>Mailto</u>

<u>FTP</u>

## <u>Anchor</u>

<u>HREF</u>

<u>MD</u>

<u>Name</u>

<u>REL</u>

Rev

<u>Title</u>

<u>Shape</u>

# Imagemap IMAGEMAP

Specifies a URI for processing image clicks and drags.

#### Tab ID

The TAB element can be used when you want fine control over the horizontal positioning. The TAB element is used with the <tab id=--name--> attribute to define named tab stops. Subsequently, you can use the TAB element with the <tab to=--name--> attribute to move to the previously defined tab stop. This approach avoids the need to know the font metrics in advance. The TAB element, together with style sheets, allows conversion software to preserve layout information when importing documents created with conventional word processing software.

The tab stop name (--t1--in) the example) should be unique within the current document and composed from an initial letter followed by letters, digits or hyphens. Sometimes, you want to make the remainder of the line flush right while leaving the earlier words unmoved. This is possible with the --align-- attribute. For example:

Left part of line<tab align=right>and right part of line. which is rendered as:

Left part of line

and right part of line.

#### Tab to

The TAB element can be used when you want fine control over the horizontal positioning. The TAB element is used with the <tab id=--name--> attribute to define named tab stops. Subsequently, you can use the TAB element with the <tab to=--name--> attribute to move to the previously defined tab stop. This approach avoids the need to know the font metrics in advance. The TAB element, together with style sheets, allows conversion software to preserve layout information when importing documents created with conventional word processing software.

The tab stop name (--tl-- in the example) should be unique within the current document and composed from an initial letter followed by letters, digits or hyphens. Sometimes, you want to make the remainder of the line flush right while leaving the earlier words unmoved. This is possible with the --align-- attribute. For example:

Left part of line<tab align=right>and right part of line. which is rendered as:

Left part of line

and right part of line.

## DP

This specifies the character to be used for the decimal point with the ALIGN attribute, e.g. dp="." (the default) or dp=",". The default may be altered by the language context, as set by the LANG attribute on enclosing elements.

Note: if the specified alignment and tab stop would cause text to overlap preceding text, then the tab element may be treated as a single space character.

## Align Decimal

This specifies the character to be used for the decimal point with the ALIGN attribute, e.g. dp="." (the default) or dp=",". The default may be altered by the language context, as set by the LANG attribute on enclosing elements.

Note: if the specified alignment and tab stop would cause text to overlap preceding text, then the tab element may be treated as a single space character.

## HREF

This names an object using the URI notation.

#### **Anchor**

The anchor <A> element is used to define the start and/or destination of a hypertext link. In previous versions of HTML it provided the only means for defining destination anchors within documents, but you can now use any ID attribute as a destination anchor so that links can now be made to divisions, paragraphs and most other elements.

#### Example:

The <A HREF="http://www.w3.org/">World Wide Web Organization</A> provides information on Web related standards, mailing lists and freeware tools.

#### Credit

The CREDIT element is used to name the source of a block quotation or figure. For example:

<CREDIT>The Writer by Richard Wilbur</CREDIT>
Permitted Attributes for the CREDIT Element

ΤD

An SGML identifier used as the target for hypertext links or for naming particular elements in associated style sheets. Identifiers are NAME tokens and must be unique within the scope of the current document.

LANG

This is one of the ISO standard language abbreviations, e.g. "en.uk" for the variation of English spoken in the United Kingdom. It can be used by parsers to select language specific choices for quotation marks, ligatures and hyphenation rules etc. The language attribute is composed from the two letter language code from ISO 639, optionally followed by a period and a two letter country code from ISO 3166.

CLASS

This a space separated list of SGML NAME tokens and is used to subclass tag names. By convention, the class names are interpreted hierarchically, with the most general class on the left and the most specific on the right, where classes are separated by a period. The CLASS attribute is most commonly used to attach a different style to some element, but it is recommended that where practical class names should be picked on the basis of the element's semantics, as this will permit other uses, such as restricting search through documents by matching on element class names. The conventions for choosing class names are outside the scope of this specification.

#### **KNote**

The NOTE element is designed for use as admonishments such as notes, cautions or warnings, as commonly used in technical documentation. The CLASS attribute specifies the type of the element and is typically associated with different graphics such as a road traffic warning sign. The graphic can be customized with the SRC attribute.

#### Example:

The class names: NOTE, CAUTION and WARNING are recommended for standard admonishments. In the absence of the CLASS attribute, a NOTE element is typically rendered indented, without an accompanying graphic.

#### Permitted Attributes

ΤD

An SGML identifier used as the target for hypertext links or for naming particular elements in associated style sheets. Identifiers are NAME tokens and must be unique within the scope of the current document.

LANG

This is one of the ISO standard language abbreviations, e.g. "en.uk" for the variation of English spoken in the United Kingdom. It can be used by parsers to select language specific choices for quotation marks, ligatures and hyphenation rules etc. The language attribute is composed from the two letter language code from ISO 639, optionally followed by a period and a two letter country code from ISO 3166.

CLASS

This a space separated list of SGML NAME tokens and is used to subclass tag names. By convention, the class names are interpreted hierarchically, with the most general class on the left and the most specific on the right, where classes are separated by a period. The CLASS attribute is most commonly used to attach a different style to some element, but it is recommended that where practical class names should be picked on the basis of the element's semantics, as this will permit other uses, such as restricting search through documents by matching on element class names. Apart from the values suggested above, the conventions for choosing class names are outside the scope of this specification.

#### CLEAR

This attribute is common to all block-like elements. When text flows around a figure or table in the margin, you sometimes want to start the note below the figure rather than alongside it. The CLEAR attribute allows you to move down unconditionally:

clear=left

move down until left margin is clear
clear=right

move down until right margin is clear

clear=all

move down until both margins are clear

Alternatively, you can decide to place the note alongside the figure just so long as there is enough room. The minimum width needed is specified as:

clear="40 en"

move down until there is at least 40 en units free clear="100 pixels"

move down until there is at least 100 pixels free The style sheet (or browser defaults) may provide default minimum widths for each class of block-like elements.

SRC

Specifies an image to appear preceding the note. The image is specified as a URI. This attribute may appear together with the MI attribute.

MD

Specifies a message digest or cryptographic checksum for the associated graphic specified by the SRC attribute. It is used when you want to be sure that a linked object is indeed the same one that the author intended, and hasn't been modified in any way. For instance, MD="md5:jV2OfH+nnXHU8bnkPAad/mSQlTDZ", which specifies an MD5 checksum encoded as a base64 character string. The MD attribute is generally allowed for all elements which support URI based links.

### Pre

Reformatted text between the start and end PRE tag is rendered using a fixed with font, in addition whitespace characters are treated literally. The spacing and line breaks are rendered directly, unlike other elements, for which repeated whitespace characters are collapsed to a single space character and line breaks introduced automatically.

- \* Line breaks within the text are rendered as a move to the beginning of the next line. The exceptions are line breaks immediately following the starting PRE tag or immediately preceding the ending PRE tag, which should be ignored.
- \* The <P> tag should be avoided, but for robustness, user agents are recommended to treat these tags as line breaks.
- \* Anchor elements, and character highlighting elements may be used.
- \* FORM elements may be included, and the fixed width font exploited to control layout (the TAB or TABLE elements give similar control for normal text though).
- \* Block-like elements such as headers, lists, FIG and TABLES should be avoided.
- \* The horizontal tab character (encoded in US ASCII and ISO 8859-1 as decimal 9) should be interpreted as the smallest nonzero number of spaces which will leave the number of characters so far on the line as a multiple of 8. Its use is deprecated!

For example, a verse from Shelley (To a Skylark):

<PRE>

Higher still and higher From the earth thou springest Like a cloud of fire; The blue deep thou wingest,

And singing still dost soar, and soaring ever singest.</PRE>

which is rendered as:

Higher still and higher
From the earth thou springest
Like a cloud of fire;
The blue deep thou wingest,

And singing still dost soar, and soaring ever singest.

# KTo

Specifies a previously defined tab stop (see ID attribute)

**Wizard** 

<u>Height</u>

<u>lmg</u>

<u>IsMap</u>

MD

<u>SRC</u>

<u>Units</u>

<u>Width</u>

### Wizard

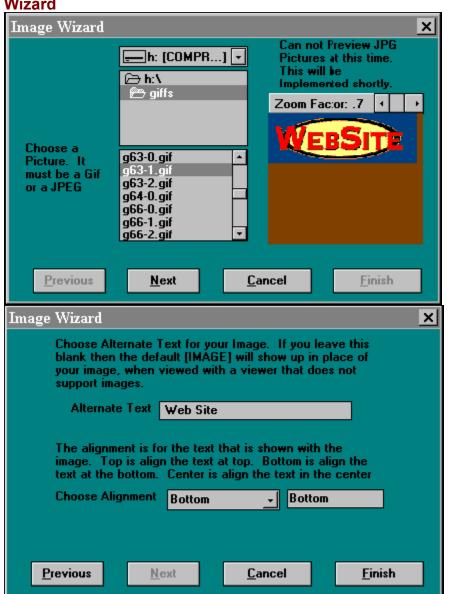

### **KImg**

The <IMG> tag is used to incorporate in-line graphics (typically icons or small graphics) into an HTML document. This element is NOT intended for embedding other HTML text. For large figures with captions and text flow see FIG element.

Example:

<IMG SRC="tajmahal.gif" ALT="The Taj Mahal">

Browsers that cannot display in-line images ignore the IMG element unless it contains the ALT attribute. Note that some browsers can display (or print) linked graphics but not in-line graphics. If the graphic is essential, you may want to create a link to it rather than to put it in-line. If the graphic is essentially decorative, then IMG is appropriate.

### Permitted Attributes

ID An SGML identifier used as the target for hypertext links or for naming particular elements in associated style sheets. Identifiers are NAME tokens and must be unique within the scope of the current document.

LANG This is one of the ISO standard language abbreviations, e.g. "en.uk" for the variation of English spoken in the United Kingdom. It can be used by parsers to select language specific choices for quotation marks, ligatures and hyphenation rules etc.

The language attribute is composed from the two letter language code from ISO 639, optionally followed by a period and a two letter country code from ISO 3166.

**CLASS** 

This a space separated list of SGML NAME tokens and is used to subclass tag names. By convention, the class names are interpreted hierarchically, with the most general class on the

left and the most specific on the right, where classes are

separated by a period. The CLASS attribute is most commonly used to attach a different style to some element, but it is recommended that where practical class names should be picked on

the basis of the element's semantics, as this will permit other uses, such as restricting search through documents by matching on element class names. The conventions for choosing class names are outside the scope of this specification.

SRC (Source) The SRC attribute specifies the URI for the image to be embedded. Its syntax is the same as that of the HREF attribute of the <A> tag. SRC is mandatory.

MD Specifies a message digest or cryptographic checksum for the

associated graphic specified by the SRC attribute. It is used when you want to be sure that the image is indeed the same one

that the author intended, and hasn't been modified in any way. For instance, MD="md5:jV2OfH+nnXHU8bnkPAad/mSQITDZ", which specifies an MD5 checksum encoded as a base64 character string. The MD attribute is generally allowed for all elements which

support URI based links.

WIDTH Optional suggested width for the image. By default, this is given in pixels. HEIGHT

Optional suggested height for the image. By default, this is given in pixels.

UNITS This optional attribute specifies the units for the width and height attributes. It is one of: units=pixels (the default) or units=en (half the point size).

ALIGN Take values TOP or MIDDLE or BOTTOM, defining whether the top or middle or bottom of the graphic should be aligned with the baseline for the text line in which the IMG element appears.

With ALIGN=LEFT, the graphic will float down and over to the current left margin, and subsequent text will wrap around the

right hand side of the graphic. Likewise for ALIGN=RIGHT, the graphic aligns with the current right margin and, and text wraps around the left. It is inappropriate to use this feature for larger graphics as these are best represented with the FIG

element.

### ALT (Alternate text)

Optional alternative text as an alternative to the graphics for

display in text-only environments. The alt text can contain entities e.g. for accented characters or special symbols, but it can't contain markup. The latter is possible, however, with the FIG element.

### **ISMAP**

An image map is a graphical map by which users can navigate transparently from one information resource to another. The ISMAP attribute identifies an image as an image map. The IMG element can then be used as part of the label for a hypertext

link (see the anchor element). When the user clicks on the image the location clicked is sent to the server designated by the hypertext link.

For example:

<A HREF="http://machine/htbin/imagemap/sample"> <IMG SRC="sample.gif"
ISMAP></A>

Note: There are drawbacks from having the server process clicks on images: the delay in getting feedback and the inability to change the pointer cursor on the fly as it moves over hotzones. Client-side processing of events is possible if one of the following applies:

- \* The server may allow the image map to be downloaded and processed locally. This should work with legacy documents produced using earlier versions of HTML.
  - \* Using an image format that includes image hotzones as part of the file format.
  - \* The FIG element provides for client-side image maps as a unified part of the figure description. It offers a number of advantages over IMG, including captions, markup in alt text and text flow around figures.

Fig

**Caption** 

<u>Height</u>

<u>ImageMap</u>

MD

<u>NoFlow</u>

<u>SRC</u>

<u>Units</u>

<u>Width</u>

Align

**Bleed Left** 

<u>Left</u>

<u>Center</u>

<u>Right</u>

**Bleed Right** 

Fig

The FIG element is used for figures. Subsequent elements will be flowed around the figure if there is sufficient room. This behaviour is disabled when the align attribute is --center-- (the default) or --justify--.

Figure overlays provide for more effective use of caching as small

changes to a figure in a subsequent document incur only the penalty of downloading the overlays and not the larger base figure, as the

latter is already in the cache.

The figure description text is intended to convey the content of the figure for people with non-graphical user agents, while the figure caption and credit are rendered on both graphical and non-graphical user agents. The FIG element improves on the IMG element by allowing authors to use markup for the description text. The content model allows authors to include headers, which is appropriate when the headers are part of the image data. It also allows graphical hypertext links to be specified in the markup and interpreted by the user agent rather than the server.

The anchor elements in the figure description text play a dual role: Non-graphical user agents show conventional hypertext links, while for graphical user agents, the same anchor elements specify graphical hypertext links, with the SHAPE attribute designating the hotzones. This is designed to simplify the task of authors writing for both audiences. Hopefully, the FIG element will help to combat the tendency for authors to forget about people limited to terminal

access or the visually impaired relying on text to speech, as the new element forces you to write description text to define the graphical hypertext links.

For some applications the hotzones are dynamically defined by programs running on the server. HTML 3.0 allows clicks and drags to

be passed to the server with the IMAGEMAP attribute. Hotzones may also be specified as part of the graphics data format e.g. as in VRML. Hotzones in the FIG element take precedence over hotzones in

the graphics data, which in turn take precedence over passing events to a server imagemap program.

Hotzones in overlay graphics data take precedence over hotzones in

figure data. Similarly, the imagemap attribute in overlays takes precedence over the imagemap attribute for the figure. For a group of overlapping overlays the precedence is determined by the order the OVERLAY elements appear within the FIG element. Later overlays take precedence over earlier ones.

Photographic image with caption and credits:

```
<FIG SRC="nicodamus.jpeg">
```

<CAPTION>Ground dweller: <I>Nicodamus bicolor</I> builds silk snares</CAPTION> <P>A small hairy spider light fleshy red in color with a brown abdomen.

```
<CREDIT>J. A. L. Cooke/OSF</CREDIT>
```

</FIG>

Company home page:

```
<FIG SRC="mainmenu.gif"> <H1>Access HP from Hewlett Packard</H1> <P>Select
between: <UL>
```

```
<LI><A HREF="guide.html" SHAPE="rect 30,200,60,16">Access Guide</A>
```

<sup>&</sup>lt;LI><A HREF="about.html" SHAPE="rect 100,200,50,16">About HP</A> <LI><A

```
HREF="guide.html" SHAPE="rect 160,200,30,16">News</A>
                                                                 <LI><A HREF="guide.html"
SHAPE="rect 200,200,50,16">Products</A>
                                               <LI><A HREF="guide.html" SHAPE="rect
260,200,80,16">Worldwide Contacts</A>
                                            </UL> </FIG>
  Aerial photograph with map overlay:
   <FIG SRC="newyork.jpeg">
     <OVERLAY SRC="map.gif">
     <P>New York from the air!
   </FIG>
Permitted Attributes
  ID
      An SGML identifier used as the target for hypertext links or for
                                                                          naming particular elements
in associated style sheets.
                                Identifiers are NAME tokens and must be unique within the scope
      of the current document.
                                                                                   "en.uk" for the
  LANG
                This is one of the ISO standard language abbreviations, e.g.
variation of English spoken in the United
                                              Kingdom. It can be used by parsers to select language
specific
              choices for quotation marks, ligatures and hyphenation rules etc.
       The language attribute is composed from the two letter language
                                                                             code from ISO 639,
optionally followed by a period and a two
      letter country code from ISO 3166.
   CLASS
       This a space separated list of SGML NAME tokens and is used to
      subclass tag names. By convention, the class names are
      interpreted hierarchically, with the most general class on the
                                                                        left and the most specific on
the right, where classes are
                                  separated by a period. The CLASS attribute is most commonly used
to attach a different style to some element, but it is
                                                        recommended that where practical class
names should be picked on
      the basis of the element's semantics, as this will permit other
       uses, such as restricting search through documents by matching
      on element class names. The conventions for choosing class names
      are outside the scope of this specification.
                  When there is already a figure or table in the margin, you
                                                                                 sometimes want to
                                               the margin rather than alongside it. The CLEAR
position another figure below the figure in
attribute allows
                     you to move down unconditionally:
      clear=left
                          move down until left margin is clear
      clear=right
          move down until right margin is clear
                                                      clear=all
                                                                          move down until both
margins are clear
      Alternatively, you can decide to place the figure alongside the
      figure in the margin just so long as there is enough room. The
      minimum width needed is specified as:
                                                           clear="40 en"
                                                                                   move down until
there is at least 40 en units free
      clear="100 pixels"
          move down until there is at least 100 pixels free
      The style sheet (or browser defaults) may provide default
      minimum widths for each class of block-like elements.
  NOFLOW
                    The presence of this attribute disables text flow around the
      figure. It avoids the need to use the CLEAR or NEEDS attributes
                                                                             on the following element.
               Specifies the figure's graphical content. The image is specified
                                                                                   as a URI. This
attribute may appear together with the MD
  MD
```

Specifies a message digest or cryptographic checksum for the

associated graphic specified by the SRC attribute. It is used

when you want to be sure that a linked object is indeed the same one that the author intended, and hasn't been modified in any way. For instance, MD="md5:jV2OfH+nnXHU8bnkPAad/mSQITDZ", which

specifies an MD5 checksum encoded as a base64 character string. The MD attribute is generally allowed for all elements which support URI based links. ALIGN Specifies horizontal alignment of the figure: BLEEDLEFT

Flush left with the left (window) border.

**LEFT** 

Flush left with the left text margin.

**CENTER** 

The figure is centered between the text margins and text flow around the figure is disabled. This is the default setting for ALIGN.

**RIGHT** 

Flush right with the right text margin.

**BLEEDRIGHT** 

Flush right with the right (window) border

JUSTIFY When applicable the figure should be magnified or reduced to fill the space between the left and right text margins. Text flow around the figure is disabled for align=justify.

WIDTH Specifies the desired width in pixels or en units (according to the value of the UNITS attribute). User agents may scale the figure image to match this width.

HEIGHT Specifies the desired height in pixels or en units (according to the value of the UNITS attribute). User agents may scale the figure image to match this height.

UNITS Specifies the choice of units for width and height. units=pixels (the default) specifies pixels, while units=en specifies en units. The en unit is a typographical unit equal to half the point size.

**IMAGEMAP** 

Specifies a URI for processing image clicks and drags.

### Caption

The CAPTION element is used to label a table or figure. Use the align attribute to specify the position of the caption relative to the table/figure. For example:

### <CAPTION ALIGN=LEFT>The Niagara Falls</CAPTION>

--Should we provide separate align and valign attributes for controlling the horizontal and vertical positioning respectively?--

### Permitted Attributes

ID An SGML identifier used as the target for hypertext links or for naming particular elements in associated style sheets. Identifiers are NAME tokens and must be unique within the scope

of the current document.

### **LANG**

This is one of the ISO standard language abbreviations, e.g. "en.uk" for the variation of English spoken in the United Kingdom. It can be used by parsers to select language specific choices for quotation marks, ligatures and hyphenation rules etc. The language attribute is composed from the two letter language code from ISO 639, optionally followed by a period and a two letter country code from ISO 3166.

CLASS This a space separated list of SGML NAME tokens and is used to subclass tag names. By convention, the class names are interpreted hierarchically, with the most general class on the

left and the most specific on the right, where classes are

separated by a period. The CLASS attribute is most commonly used to attach a different style to some element, but it is

recommended that where practical class names should be picked on the basis of the element's semantics, as this will permit other uses, such as restricting search through documents by matching

on element class names. The conventions for choosing class names are outside the scope of this specification.

ALIGN Positioning of the caption relative to the table or figure it labels. The permitted values are: TOP, BOTTOM, LEFT or RIGHT.

### **NoFlow**

The presence of this attribute disables text flow around the CLEAR or NEEDS attributes

on the following element.

table. It avoids the need to use the

# Left

Flush left with the left text margin.

**Right**Flush right with the right text margin.

<u>Axes</u>

<u>Axis</u>

**Border** 

<u>Colspan</u>

Colspec

<u>DP</u>

<u>NoFlow</u>

<u>NoWrap</u>

TD

<u>TH</u>

<u>TR</u>

<u>Width</u>

Clear

Units

Valign

Left Right All en pixels en relative pixel Top Middle Bottom

**Baseline** 

### Axes

The AXIS and AXES attributes can be used when rendering to speech to provide abbreviated names for each cell's headers. Another application is when you want to be able to later process table

contents to enter them into a database. Theses attributes are then used to give database field names. The table's class attribute

should be used to let the software recognize which tables can be treated in this way.

Note: Disabling word wrap and using the <BR> element in order to control cell widths is discouraged in favor of using the table COLSPEC and WIDTH attributes.

### Axis

The AXIS and AXES attributes can be used when rendering to speech to provide abbreviated names for each cell's headers. Another application is when you want to be able to later process table contents to enter them into a database. Theses attributes are then used to give database field names. The table's class attribute should be used to let the software recognize which tables can be treated in this way.

Note: Disabling word wrap and using the <BR> element in order to control cell widths is discouraged in favor of using the table COLSPEC and WIDTH attributes.

**Colspan**The number of columns spanned by this cell. This allows you to merge cells across columns. It defaults to 1 (one).

### Colspec

The colspec attribute is a list of column widths and alignment

specifications. The columns are listed from left to right with a

capital letter followed by a number, e.g. COLSPEC="L20 C8 L40".

The letter is L for left, C for center, R for right alignment of cell contents. J is for justification, when feasible, otherwise

this is treated in the same way as L for left alignment. D is for decimal alignment, see DP attribute.

Capital letters are required to avoid a particularly common error when a lower case L is confused with a one. Column entries are delimited by one or more space characters.

The number specifies the width in en's, pixels or as a

fractional value of the table width, as according to the associated units attribute. This approach is more compact than used with most SGML table models and chosen to simplify hand entry. The width attribute allows you to specify the width of

the table in pixels, em units or as a percentage of the space between the current left and right margins.

### TD

The TR element acts as a container for a row of table cells defined with the TH or TD elements. You can set default horizontal and vertical alignment of cell contents for the row. You also have the ability to disable word wrap for the row, and thereafter use the <BR> element to determine line breaks and hence cell widths.

To assist with formatting tables to paged media, authors can differentiate leading and trailing rows that are to be duplicated when splitting tables across page boundaries. The recommended approach is to subclass rows using the CLASS attribute For example:

```
<TABLE BORDER COLSPEC= --...->
<TR CLASS=Header> --header cells ...--
<TR CLASS=Body> --body cells ...--
<TR CLASS=Footer> --footer cells ...--
</TABLE>
```

Paged browsers when splitting a table across a page boundary, can

then insert footer rows at the bottom of the current page and header rows at the top of the next page, followed by the remaining body rows, and the footer rows. This is repeated as necessary until all of the body rows have been rendered. Refinements of this scheme can be devised by further subclassing the rows together with an appropriate style sheet.

Permitted Attributes for the TR Element

ID

An SGML identifier used as the target for hypertext links or for naming particular elements in associated style sheets. Identifiers are NAME tokens and must be unique within the scope of the current document.

LANG This is one of the ISO standard language abbreviations, e.g.

"en.uk" for the variation of English spoken in the United

Kingdom. It can be used by parsers to select language specific choices for quotation marks, ligatures and hyphenation rules etc. The language attribute is composed from the two letter language code from ISO 639, optionally followed by a period and a two letter country code from ISO 3166.

CLASS This a space separated list of SGML NAME tokens and is used to subclass tag names. By convention, the class names are interpreted hierarchically, with the most general class on the

left and the most specific on the right, where classes are separated by a period. The CLASS attribute is most commonly used

to attach a different style to some element, but it is

recommended that where practical class names should be picked on the basis of the element's semantics, as this will permit other uses, such as restricting search through documents by matching

on element class names. The conventions for choosing class names are outside the scope of this specification.

**ALIGN** 

The ALIGN attribute can be used to explicitly specify the horizontal alignment of paragraphs within a table row:

align=left Paragraphs are rendered flush left.

align=center Paragraphs are centered.

align=right

Paragraphs are rendered flush right.

align=justify

Text lines are justified where practical, otherwise this

gives the same effect as the

align=left setting.

align=decimal Text lines are indented such that the first occurrence of a decimal point on each line are aligned vertically. If a line

doesn't contain a decimal point, the

will be ignored.

line is rendered flush left for data cells and centered for header cells.

Note: By default, header cells are centered while data cells are

flush left. This attribute can be used to alter these defaults

on a row by row basis. If you are specifying column alignments

with the TABLE's COLSPEC attribute, there is no point in also

including an ALIGN attribute with the TR element, as the latter

DP This specifies the character to be used for the decimal point

with the ALIGN attribute, e.g. dp="." (the default) or dp=",".

The default may be altered by the language context, as set by

the LANG attribute on enclosing elements.

### **VALIGN**

The VALIGN attribute can be used to explicitly specify the vertical alignment of material within a table row. It is overridden by the VALIGN attribute on individual cells:

valign=top

The cell contents appear at the top of each cell (the default).

valign=middle

Cell contents are centered vertically in each cell.

valign=bottom

The cell contents appear at the bottom of each cell.

valign=baseline This is used when you want to ensure that all cells in the row share the same baseline. This constraint only applies to

the first text line for each cell.

**NOWRAP** The NOWRAP attribute is used when you don't want the browser to automatically wrap lines. You can then explicitly specify line breaks in paragraphs using the BR element.

### TH

The TH and TD elements are used for table cells. TH is used for table header cells while TD is used for table data cells. This distinction gives user agents a means to render such cells distinctly, for instance by using a larger or heavier font for

header cells. It is also needed when rendering to speech. The CLASS attribute can be used to further differentiate cells, for instance

into heads and subheads. This can be used together with style sheets — to control the cell border style, and fill color etc.

The horizontal and vertical alignment of cell contents are determined by the ALIGN and VALIGN attributes respectively. In their absence, the alignment will be inherited from the TR element for the row. The COLSPEC attribute of the enclosing TABLE element provides a convenient way of specifying the default horizontal alignment for columns.

The AXIS and AXES attributes can be used when rendering to speech to

provide abbreviated names for each cell's headers. Another

application is when you want to be able to later process table

contents to enter them into a database. Theses attributes are then used to give database field names. The table's class attribute should be used to let the software recognize which tables can be treated in this way.

Note: Disabling word wrap and using the <BR> element in order to control cell widths is discouraged in favor of using the table COLSPEC and WIDTH attributes.

Permitted Attributes for the TH/TD Element

ID

An SGML identifier used as the target for hypertext links or for

naming particular elements in associated style sheets. Identifiers are NAME tokens and must be unique within the scope of the current document.

LANG This is one of the ISO standard language abbreviations, e.g. "en.uk" for the variation of English spoken in the United Kingdom. It can be used by parsers to select language specific choices for quotation marks, ligatures and hyphenation rules etc. The language attribute is composed from the two letter language code from ISO 639, optionally followed by a period and a two letter country code from ISO 3166.

CLASS This a space separated list of SGML NAME tokens and is used to subclass tag names. By convention, the class names are interpreted hierarchically, with the most general class on the

left and the most specific on the right, where classes are separated by a period. The CLASS attribute is most commonly used to attach a different style to some element, but it is recommended that where practical class names should be picked on the basis of the element's semantics, as this will permit other uses, such as restricting search through documents by matching on element class names. The conventions for choosing class names are outside the scope of this specification.

### COLSPAN

The number of columns spanned by this cell. This allows you to merge cells across columns. It defaults to 1 (one).

### **ROWSPAN**

The number of rows spanned by this cell. This allows you to merge cells across rows. It defaults to 1 (one).

ALIGN The ALIGN attribute can be used to explicitly specify the horizontal alignment of paragraphs within a table row:

align=left

Paragraphs are rendered flush left. This is the default for data cells (TD).

```
align=center
           Paragraphs are centered. This is the default for header
           cells (TH).
       align=right
           Paragraphs are rendered flush right.
       align=justify
           Text lines are justified where practical, otherwise this
                                                                           gives the same effect as the
align=left setting.
       align=decimal
           Text lines are indented such that the first occurrence of a
           decimal point on each line are aligned vertically. If a line
           doesn't contain a decimal point, the line is rendered flush
                                                                                left for data cells and
centered for header cells.
       Note: In the absence of the ALIGN attribute, the default is
                                                                        overridden by the presence of an
                                    TR element, or by the COLSPEC attribute on the TABLE element.
ALIGN attribute on the parent
       The COLSPEC attribute takes precedence over the TR element
                                                                              though!
  DP
       This specifies the character to be used for the decimal point
                                                                          with the ALIGN attribute, e.g.
dp="." (the default) or dp=",".
                                    The default may be altered by the language context, as set by
the LANG attribute on enclosing elements.
  VALIGN
                   The VALIGN attribute can be used to explicitly specify the
       vertical alignment of material within a table cell:
       valign=top
           The cell contents appear at the top of each cell (the
default).
       valign=middle
           Cell contents are centered vertically in each cell.
       valign=bottom
           The cell contents appear at the bottom of each cell.
                                                                       valign=baseline
           This is used when you want to ensure that all cells in the
                                                                               row with valign=baseline
share the same baseline. This
                                         constraint only applies to the first text line for each
cell.
       Note: In the absence of the VALIGN attribute, the default can be
                                                                               overridden by the
presence of a VALIGN attribute on the parent
                                                     TR element.
  NOWRAP
       The NOWRAP attribute is used when you don't want the browser to
       automatically wrap lines. You can then explicitly specify line
                                                                          breaks in paragraphs using the
BR element.
  AXIS
       This defines an abbreviated name for a header cell, which can be
       used when rendering to speech. It defaults to the cell's
  AXES
                 This is a comma separated list of axis names which together
                                                                                     identify the row and
column headers that pertain to this cell.
                                              It is used when rendering to speech to identify the cell's
position in the table. If missing the user agent can try to
       follow up columns and left along rows (right for some languages)
       to find the corresponding header cells.
       Note: a subheader cell may include both attributes - using AXIS
       to name itself and AXES to name the parent header cell. When
       data cells refer to header cells with both attributes, the
```

parent header cells are found by following back the head-subhead relationships.

### TR

The TR element acts as a container for a row of table cells defined with the TH or TD elements. You can set default horizontal and

vertical alignment of cell contents for the row. You also have the ability to disable word wrap for the row, and thereafter use the

<BR> element to determine line breaks and hence cell widths. To assist with formatting tables to paged media, authors can differentiate leading and trailing rows that are to be duplicated when splitting tables across page boundaries. The recommended approach is to subclass rows using the CLASS attribute For example:

```
<TABLE BORDER COLSPEC= --...->
<TR CLASS=Header> --header cells ...--
<TR CLASS=Body> --body cells ...--
</TABLE>
<TR CLASS=Footer> --footer cells ...--
</TABLE>
```

Paged browsers when splitting a table across a page boundary, can then insert footer rows at the bottom of the current page and header rows at the top of the next page, followed by the remaining body rows, and the footer rows. This is repeated as necessary until all of the body rows have been rendered. Refinements of this scheme can be devised by further subclassing the rows together with an appropriate style sheet.

Permitted Attributes for the TR Element

ID

An SGML identifier used as the target for hypertext links or for naming particular elements in associated style sheets. Identifiers are NAME tokens and must be unique within the scope of the current document.

LANG This is one of the ISO standard language abbreviations, e.g. "en.uk" for the variation of English spoken in the United Kingdom. It can be used by parsers to select language specific choices for quotation marks, ligatures and hyphenation rules etc. The language attribute is composed from the two letter language code from ISO 639, optionally followed by a period and a two letter country code from ISO 3166.

CLASS This a space separated list of SGML NAME tokens and is used to subclass tag names. By convention, the class names are interpreted hierarchically, with the most general class on the

left and the most specific on the right, where classes are separated by a period. The CLASS attribute is most commonly used

to attach a different style to some element, but it is recommended that where practical class names should be picked on the basis of the element's semantics, as this will permit other uses, such as restricting search through documents by matching on element class names. The conventions for choosing class names are outside the scope of this specification.

ALIGN The ALIGN attribute can be used to explicitly specify the horizontal alignment of paragraphs within a table row:

```
align=left
Paragraphs are rendered flush left.
align=center
```

Paragraphs are centered.

align=right Paragraphs are rendered flush right. align=justify

Text lines are justified where practical, otherwise this gives the same effect as the align=left setting.

align=decimal

Text lines are indented such that the first occurrence of a decimal point on each line are aligned vertically. If a line doesn't contain a decimal point, the line is rendered flush left for data cells and centered for header cells.

Note: By default, header cells are centered while data cells are

flush left. This attribute can be used to alter these defaults on a row by row basis. If you are specifying column alignments with the TABLE's COLSPEC attribute, there is no point in also including an ALIGN attribute with the TR element, as the latter will be ignored.

This specifies the character to be used for the decimal point with the ALIGN attribute, e.g. dp="." (the default) or dp=",". The default may be altered by the language context, as set by the LANG attribute on enclosing elements.

VALIGN The VALIGN attribute can be used to explicitly specify the vertical alignment of material within a table row. It is overridden by the VALIGN attribute on individual cells:

valign=top

The cell contents appear at the top of each cell (the default).

valign=middle

DP

Cell contents are centered vertically in each cell.

valign=bottom

The cell contents appear at the bottom of each cell.

valign=baseline

This is used when you want to ensure that all cells in the row share the same baseline. This constraint only applies to the first text line for each cell.

NOWRAP The NOWRAP attribute is used when you don't want the browser to

automatically wrap lines. You can then explicitly specify line breaks in paragraphs using the BR element.

### Clear en

CLEAR

This attribute is common to all block-like elements. When text flows around a figure or table in the margin, you sometimes want to start an element like a header, paragraph or list below the rather than alongside it. The CLEAR attribute allows you to move down unconditionally:

clear=left

move down until left margin is clear
clear=right

 $\label{eq:move_down} \mbox{ move down until right margin is clear} \\ \mbox{clear=all}$ 

move down until both margins are clear Alternatively, you can decide to place the element alongside the figure just so long as there is enough room. The minimum width needed is specified as:

clear="40 en"

move down until there is at least 40 en units free clear="100 pixels"

move down until there is at least 100 pixels free The style sheet (or browser defaults) may provide default minimum widths for each class of block-like elements.

### Clear pixel

CLEAR

This attribute is common to all block-like elements. When text flows around a figure or table in the margin, you sometimes want to start an element like a header, paragraph or list below the figure rather than alongside it. The CLEAR attribute allows you to move down unconditionally:

clear=left

move down until left margin is clear
clear=right

move down until right margin is clear
clear=all

move down until both margins are clear Alternatively, you can decide to place the element alongside the figure just so long as there is enough room. The minimum width needed is specified as:

clear="40 en"

move down until there is at least 40 en units free clear="100 pixels"

move down until there is at least 100 pixels free The style sheet (or browser defaults) may provide default minimum widths for each class of block-like elements.

## Units en

This optional attribute specifies the units for the width and height attributes. It is one of: units=pixels (the default) or

units=em (the width of the letter "m") which scales with the font size.

# **Units relative**

Used to set the relative width of columns. The user agent sums the values to determine the proportional width of each column.

VAlign Middle VALIGN T The VALIGN attribute can be used to explicitly specify the vertical alignment of material within a table row. It is overridden by the VALIGN attribute on individual cells: valign=top

> The cell contents appear at the top of each cell (the default). valign=middle Cell contents are centered vertically in each cell. valign=bottom The cell contents appear at the bottom of each cell. valign=baseline

This is used when you want to ensure that all cells in the row share the same baseline. This constraint only applies to

the first text line for each cell.

# VAlign Bottom VALIGN

The VALIGN attribute can be used to explicitly specify the vertical alignment of material within a table row. It is overridden by the VALIGN attribute on individual cells: valign=top

The cell contents appear at the top of each cell (the default).

valign=middle

Cell contents are centered vertically in each cell.

The cell contents appear at the bottom of each cell. valign=bottom

This is used when you want to ensure that all cells in the valign=baseline

row share the same baseline. This constraint only applies to the first text line for each cell.

# VAlign Baseline VALIGN

The VALIGN attribute can be used to explicitly specify the vertical alignment of material within a table row. It is overridden by the VALIGN attribute on individual cells:

valign=top The cell contents appear at the top of each cell (the default).

valign=middle

Cell contents are centered vertically in each cell.

valign=bottom The cell contents appear at the bottom of each cell.

valign=baseline This is used when you want to ensure that all cells in the

row share the same baseline. This constraint only applies to the first text line for each cell. **Form Wizard Script** <u>Form</u> **Selected Accept SRC Action Text Area Checked** <u>Value</u> Cols **Checkbox** <u>Hidden</u> **Enctype** <u>lmage</u> <u> Max</u> **Maxlength Password Method** Reset **Radio** <u>Min</u> <u>Name</u> **Scribble** Rows **Submit** 

# Form Wizard Not yet written

#### **Form**

HTML fill-out forms can be used for questionnaires, hotel reservations, order forms, data entry and a wide variety of other

applications. The form is appointed as part of an HTML decument

applications. The form is specified as part of an HTML document. The

user fills in the form and then --submits-- it. The user agent then

sends the form's contents as designated by the FORM element.

Typically, this is to an HTTP server, but you can also email form contents for asynchronous processing.

Forms are created by placing input fields within paragraphs,

reformatted text, lists and tables. This gives considerable flexibility in designing the layout of forms. HTML 3.0 supports the following kinds of fields:

- \* Simple text fields
- \* Multi-line text fields
- \* Radio buttons
- \* Checkboxes
- \* Range controls (sliders, or knobs)
- \* Single/multiple choice menus
- \* Scribble on image
- \* File widgets for attaching files to forms.
- \* Submit buttons for sending form contents
- \* Reset buttons for resetting fields to their initial values
- \* Hidden fields for book keeping information

It is expected that future revisions to HTML will add support for audio fields, multi-row entry of database tables, and extending

multi-line text fields to support a range of other data types, in

addition to plain text. Client-side scripts will provide the means to constrain field values and to add new field types.

Example of a form

This fictitious example is a questionnaire. It uses the INPUT element for simple text fields, radio buttons, checkboxes, and the

submit and reset buttons. The TEXTAREA field is used for a multi-line text entry field. The form fields are laid out with

several paragraph elements and an unordered list. Notice the use of

the NAME attribute to name each field:

<TITLE>Sample Questionnaire</TITLE>

<H1>Sample Questionnaire
Please fill out this questionnaire:

<FORM METHOD=post ACTION="http://www.hal.com/sample">

<P>Your name: <input name="name" size="48">

<P><input name="male" type=radio> Male

<P><input name="female" type=radio>Female

Number in family: <input name="family" type=int>

<P>Cities in which you maintain a residence: <UL PLAIN>

<LI><input name="city" type=checkbox value="kent"> Kent

<LI><input name="city" type=checkbox value="miami"> Miami

<LI>Others <textarea name="other" cols=48 rows=4></textarea>

</UL>

<P>Nickname: <INPUT NAME="nickname" size ="42">

<P>Thank you for responding to this questionnaire. <INPUT TYPE=SUBMIT> <INPUT TYPE=RESET> </FORM> Every form must be enclosed within a FORM element. There can be several forms in a single document, but the FORM element can't be nested. The browser is responsible for handling the input focus, i.e. which field will currently get keyboard input. Many platforms have existing conventions for forms, for example, using Tab and Shift-Tab to move the keyboard focus forwards and backwards between fields, and using the Enter (aka Return) key to submit the form. This standard defines and requires support for the HTTP access protocol only. Under any protocol, the submitted contents of the form logically consist of a list of name/value pairs where the names are given by the NAME attributes of the various fields in the FORM. Each field will normally be given a distinct name. Several radio buttons can share the same name, as this is how you specify that they belong to the same control group - at any time, only one button in the group can be selected.

Note: The contents list of name/value pairs excludes unselected radio buttons and checkboxes. In general, any field with a null value can be omitted from the contents list.

Client-side scripts and fill-out forms

HTML 3.0 doesn't provide direct support for constraining the values entered into text fields, or for derived fields whose values are calculated from the values of other fields. Rather than extending the markup to support these features, HTML 3.0 provides a means for associating the form with a script. Support for scripts is not required, however, and the HTML 3.0 specification doesn't cover the scripting languages or the details of their interface with the user agent

The SCRIPT attribute of the FORM element specifies the script via a URI. The user agent down-loads the script and interprets it locally. Scripts handle a variety of messages for individual fields and the form as a whole. These messages correspond to events such as:

- \* Enter/Leave Form (for initialization and clean up)
- \* When a field gains or loses the input focus
- Mouse clicks and drags over a field
- Keyboard events

Scripts can examine and set properties of fields. They can also examine a small set of standard properties of the user agent, for instance the user's name, the time of day, the type of user agent, and so on.

Scripts can't do anything that might jeopardize the user or the host machine. Scripts can't send messages over the network, or read or write files. The library calls that are allowed are restricted to a very small and well defined set. These precautions are necessary for untrusted scripts. It is envisaged that script interpreters will offer a much wider application programming interface to trusted scripts, as determined on the basis of a digital signature by a

trusted third party.

#### Permitted Attributes for FORM

ACTION The ACTION attribute is a URL specifying the location to which the contents of the form is submitted to elicit a response. If the ACTION is missing, the URL for the document itself is assumed. The way data is submitted varies with the access protocol of the URL, and with the values of the METHOD and ENCTYPE attributes.

METHOD This specifies variations in the protocol used to send the form contents. It is currently restricted to GET (the default) or POST. The attribute was introduced to inform user agents which HTTP methods the server supports.

ENCTYPE This attribute specifies the MIME content type to be used to encode the form contents. It defaults to the string: "application/x-www-form-urlencoded"

#### **SCRIPT**

This can be used to give a URI for a script. The scripting language and the interface with the user agent is not part of the HTML 3.0 specification.

Accept

A comma separated list of MIME content types for use in restricting the types of files that can be attached to a form with a file field.

# **Action**

The ACTION attribute is a URL specifying the location to which the contents of the form is submitted to elicit a response. If the ACTION is missing, the URL for the document itself is assumed. The way data is submitted varies with the access protocol of the URL, and with the values of the METHOD and ENCTYPE attributes.

# Checked

The presence of this attribute indicates that a radio button or selected state.

checbox should be initialized to its

# Cols

The visible number of characters across the field. User agents should allow text to grow beyond these limits by scrolling as needed.

Enctype
This attribute specifies the MIME content type to be used to to the string:

"application/x-www-form-urlencoded"

encode the form contents. It defaults

# Max

This is an integer or real number and specifies the upper bound for a range field.

**Maxlength**Specifies the maximum number of characters permitted for text

### Method

This specifies variations in the protocol used to send the form contents. It is currently restricted to GET (the default) or POST. The attribute was introduced to inform user agents which supports.

HTTP methods the server

# Min

This is an integer or real number and specifies the lower bound for a range field.

# Rows

This gives the visible number of text lines shown by the field. User agents should allow text to grow beyond these limits by scrolling as needed

**Script**This can be used to give a URI for a script. The scripting language and the interface with the user agent is not part of the HTML 3.0 specification.

# Selected

When present, this attribute signifies that the option should be initialized in its selected state. It is an error for more than one option to be selected for single choice menus.

#### Text Area

To let users enter more than one line of text, use the TEXTAREA element. For example:

<TEXTAREA NAME="address" ROWS=64 COLS=6>

HaL Computer Systems

1315 Dell Avenue Campbell, California 95008 </TEXTAREA>

The text up to the end tag is used to initialize the field's value.

The initialization text can contain SGML entities, e.g. for accented characters, but is otherwise treated as literal text. This end tag

is always required even if the field is initially blank. When submitting a form, the line terminators are implementation dependent. Servers should be capable of recognizing a CR immediately followed by an LF, or separate CRs and LFs as all signifying the ends of lines. User agents should tolerate the same range of line terminators within the initialization text.

In a typical rendering, the ROWS and COLS attributes determine the visible dimension of the field in characters. The field is rendered in a fixed-width font. User agents should allow text to grow beyond these limits by scrolling as needed. The user agent is recommended to wrap words as they are entered, to fit within the textarea field. It is further recommended that a means is provided for users to turn this feature off and on.

Note: In the initial design for forms, multi-line text fields were supported by the INPUT element with TYPE=TEXT. Unfortunately, this causes problems for fields with long text values as SGML limits the length of attribute littorals. The HTML 2.0 DTD allows for up to 1024 characters (the SGML default is only 240 characters).

#### Permitted Attributes

ID

An SGML identifier used as the target for hypertext links or for naming particular elements in associated style sheets. Identifiers are NAME tokens and must be unique within the scope of the current document.

LANG This is one of the ISO standard language abbreviations, e.g.

"en.uk" for the variation of English spoken in the United

Kingdom. It can be used by parsers to select language specific choices for quotation marks, ligatures and hyphenation rules etc.

The language attribute is composed from the two letter language code from ISO 639, optionally followed by a period and a two letter country code from ISO 3166.

#### **CLASS**

This a space separated list of SGML NAME tokens and is used to subclass tag names. By convention, the class names are interpreted hierarchically, with the most general class on the left and the most specific on the right, where classes are separated by a period. The CLASS attribute is most commonly used to attach a different style to some element, but it is

recommended that where practical class names should be picked on the basis of the element's semantics, as this will permit other uses, such as restricting search through documents by matching on element class names. The conventions for choosing class names are outside the scope of this specification.

#### **NAME**

The formal name of the field which is used in the form's contents list.

ROWS This gives the visible number of text lines shown by the field.

User agents should allow text to grow beyond these limits by scrolling as needed.

#### **COLS**

The visible number of characters across the field. User agents should allow text to grow beyond these limits by scrolling as needed.

#### **DISABLED**

When present, the field should be rendered as normal, but can't be modified by the user. Where practical the rendering should provide a cue that the field is disabled e.g. by graying out the text, changing the color of the background or similar.

#### **ERROR**

This attribute specifies an error message explaining why the field's current value is incorrect. When this attribute is missing, the field can be assumed to be ok. User agents are recommended to provide a cue to indicate that the field is in error.

#### **ALIGN**

Take values TOP or MIDDLE or BOTTOM, defining whether the top or middle or bottom row of the field should be aligned with the baseline for the text line in which the TEXTAREA element appears. The default is align=top.

With ALIGN=LEFT, the field will float down and over to the current left margin, and subsequent text will wrap around the th March 1995

right hand side of the field. Likewise for ALIGN=RIGHT, the field aligns with the current right margin and, and text wraps around the left.

# Value

The string to be used together with the name attribute of the enclosing select element, when submitting the form. It defaults to the content of the OPTION element.

#### Checkbox

A checkbox field has two states: selected and unselected. Its name/value pair only appear in the submitted data when selected. Checkboxes are used for boolean attributes. They can also be used for attributes which can take multiple values at the same time. This is represented by a checkbox for each optional value, with the same name for each of the checkboxes. Unselected checkboxes don't appear in the submitted data. Both NAME and VALUE are required for checkboxes. To initialize the checkbox to its selected state, include the CHECKED attribute. Checkboxes provide an alternative to using the SELECT element for multiple-choice menus.

### Hidden

No field is presented to the user, but the content of the field is sent with the submitted form. This value may be used to transmit state information about client/server interaction, for instance a transaction identifier. These fields are needed because HTTP servers

# **Password**

This is the same as single-line text fields except that each character typed is echoed by a shadow character, e.g. an asterisk or the space character. The user can see how many characters that have been typed but not what was typed.

### Reset

When a reset button is pressed, the form's fields are reset to their specified initial values. The label to be displayed on the button may be specified just as for the SUBMIT button. Likewise, the SRC attribute can be used to specify a graphic.

### Radio

Suitable for attributes which can take a single value from a set of alternatives. All radio buttons in the same group should be given the same NAME. Only the selected radio button in the group generates a name/value pair in the submitted data. Both NAME and VALUE are

required for radio buttons. To initialize the radio button to its selected state, include the CHECKED attribute. Radio buttons offer an alternative to using the SELECT element for single choice menus

### Scribble

These fields allow the user to scribble with a pointing device (such as a mouse or pen) on top of a predefined image. The image is specified as a URI with the SRC attribute. If the user agent can't display images, or can't provide a means for users to scribble on the image, then the field should be treated as a text field. The VALUE attribute can be used to initialize the text field for these users. It is ignored when the user agent provides scribble on image support.

### **Submit**

These are buttons that when pressed submit the form's data. You can use the VALUE attribute to provide a non-editable label to be displayed on the button. The default label is application-specific. A graphic can be specified for the submit button using the SRC attribute.

The submit button normally makes no contribution to the submitted data. The exception is when the field includes a NAME attribute, in

which case, the name and value attributes are included with the submitted data. This can be used to distinguish which submit button the user pressed.

Image
These act like submit buttons but include the location where the user clicked on the image. The image is specified with the SRC

### **Align Top**

ALIGN

Paragraphs are usually rendered flush left. The ALIGN attribute can be used to explicitly specify the horizontal alignment: align=left The paragraph is rendered flush left (the default). align=center The paragraph is centered. align=right The paragraph is rendered flush right. align=justify Text lines are justified where practical, otherwise this gives the same effect as the default align=left setting. For example:

- This is a centered paragraph.
- and this is a flush right paragraph.

### **Border**

This presence of this attribute instructs the user agent to render borders around tables. For instance: <TABLE BORDER>. The precise appearance, along with the size of margins around cells, can be controlled by associated style sheets, or via information in the STYLE element in the document head. Subclassing tables, rows and cells is particularly useful in this regard.

Units pixel
This optional attribute specifies the units for the width and height attributes. It is one of: units=pixels (the default) or

units=em (the width of the letter "m") which scales with the font size.

<u>Toolbar</u>

**Table Toolbar** 

Form Toolbar

Menu Items

**Backcolor** 

<u>Forecolor</u>

<u>Font</u>

**Toolbar Color** 

Set Authorship

**Set Copyright** 

Set Viewer

<u>Cascade</u>

<u>Tile</u>

**Arrange Icons** 

Set URL Bookmark

**View URL Bookmark** 

Set File Bookmark

**View File Bookmark** 

**Special Characters** 

Templates 1-4

Window List

### Clear pixels

CLEAR

This attribute is common to all block-like elements. When text flows around a figure or table in the margin, you sometimes want to start an element like a header, paragraph or list below the rather than alongside it. The CLEAR attribute allows you to move down unconditionally:

clear=left

move down until left margin is clear
clear=right

move down until right margin is clear
clear=all

move down until both margins are clear Alternatively, you can decide to place the element alongside the figure just so long as there is enough room. The minimum width needed is specified as:

clear="40 en"

move down until there is at least 40 en units free clear="100 pixels"

move down until there is at least 100 pixels free The style sheet (or browser defaults) may provide default minimum widths for each class of block-like elements.

# Menu Item

This will turn off and on menu items when not needed. If the item is not checked then the menu item is not visible.

# Cascade

This cascades the open windows one on top of each other

# Tile

This will line up the open windows

Arrange Icons
If any open window is minimized this will arrange the minimized icon

# **Set Url Bookmark**

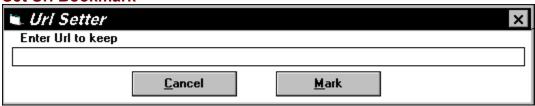

- 1. If the URL you wish to set as a bookmark is on your Document then highlight it with your mouse.
- 2. From the Window menu, choose Set URL Bookmark.
- 3. If you have highlighted any url on your Document, it will be shown in the text box area on the Set Url Bookmark window.
- 4. If it is blank or incorrect, type in a new Url.
- 5. Once typed in choose Mark to finish, or Cancel to cancel.
- 7. If you want to view this new marker, select View Url Bookmark from the Windows Menu.

### View URL Bookmark

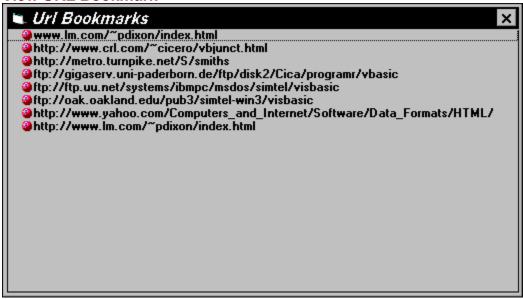

- 1. Place your mouse in the spot where you want to insert the url.
- 2. Choose Window menu, View URL Bookmark.
- 3. Find the url you want to insert into your Document.
- 4. Double click the selected url.
- 5. The View URL Bookmark windows will automatically close.
- 6. The selected url is now in your document

### **Set File Bookmark**

This is a feature that allows you to keep track of many Documents. Instead of remembering many Document names and paths set the file bookmark to these Documents. If ever they are needed to be edited, View File Bookmark will show these Documents. Simply double click them and they are opened. No more hunting and searching.

- 1. Save the current Document.
- 2. Choose Window menu, Set File Bookmark.
- 3. This now has set the current file as a bookmark with its full path.
- 4. To view this choose Window menu, View File Bookmark.

# **View File Bookmark**

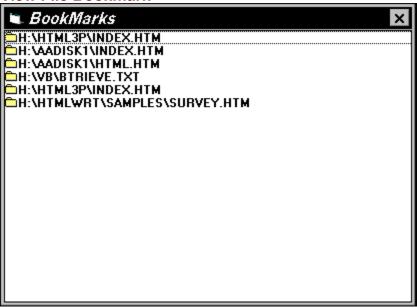

- 1. From the Window menu choose View File Bookmark.
- 2. Select the Document to open by double clicking.
- 3. The document opens to allow for editing.
- 4. The View File Bookmark window automatically closes itself.

**Window List**This is a list of open documents in Almost Reality.

# **Button Commands**

| <u>N</u> e | ₩   | <u>O</u> pen | <u>S</u> ave | <u>C</u> ut | С <u>о</u> ру | y <u>P</u> aste | <u>D</u> elet | te | Н1   | H2  | НЗ | H4   | Н5 | Н6    | Href  | Title   | Color Wiza |
|------------|-----|--------------|--------------|-------------|---------------|-----------------|---------------|----|------|-----|----|------|----|-------|-------|---------|------------|
|            | Ta  | able         | Border       | Caption     | n Colu        | ımn Spec        | Data          |    | Hea  | der | R  | lo₩  | 1  | able  |       | 「able ₩ | /izard     |
| For        | n [ | Action       | Check        | Form        | Input         | Method          | Name          | R  | adio | Res | et | Size | Sı | ubmit | Text  | Value   | Form Wiza  |
| lma        | ge  | mage         | Wizard       | Height \    | ₩idth         | IsIndex         | NoBorde       | er | В    | 1   | U  | Р    | BR | HR    | Viewe | r Ali   | gn=Left    |

### Introduction

Welcome to Almost Reality's Html+ Editor for Windows. This is the first beta release. What I hope to accomplish is a Freeware Editor that can support all of the HTML 3.0 specs. Something that is easy to use and has all the features of expensive editors. If you have any comments questions, bugs, or wish lists please e-mail to pdixon@telerama.lm.com.

Updates to this editor are put up every few days or so. Check Almost Reality's home page for updates and patches, or to get the newest version.

http://www.lm.com/~pdixon/index.html

Image Wizard

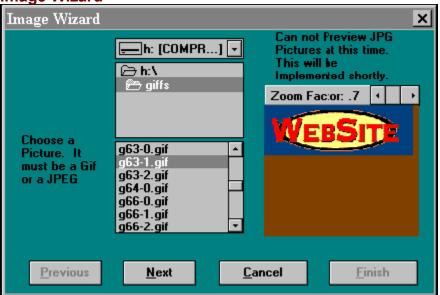

- 1. Use the directories to fine the image file to be shown.
- 2. By clicking on the image a preview will be shown to the right.
- 3. Above this picture there are arrow bars to enlarge the picture, or make it smaller. Note: this does not alter the picture just the preview.
- 4. If the picture does not appear, the image is probably read only.
- 5. Choose Next to continue, or Cancel to cancel.

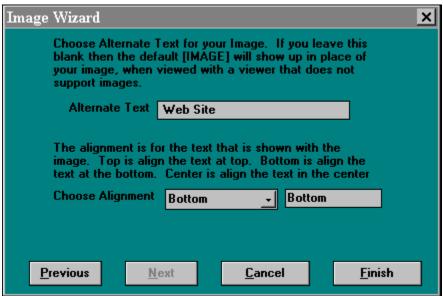

- 1. Choose the Alternate name, by default if this is left blank the browser will show [IMAGE]. There still are some viewers that are text only and can not show images. Keep this in mind as you are writing your Document. By using alt (description) you are telling the text only browser what the picture is. Such as ALT=Up Arrow will be seen as [Up Arrow] instead of [IMAGE] this makes your Documents more readable.
- 2. Choose the alignment of text next to your image.
- 3. Choose Finish to continue, or Cancel to cancel.

### BR

Line break and tab elements can be used when you need a little more control over how the browser renders the text. The <BR> element is used to force a line break

### HR

The <HR> element is used for horizontal rules that act as dividers between sections. The SRC attribute can be used to designate a custom graphic, otherwise subclass HR with the CLASS attribute and specify the appropriate rendering with an associated style sheet.

# NoBorder

This allows no border to be put on an image file.